#### Regis University

# [ePublications at Regis University](https://epublications.regis.edu/)

Regis University Student Publications<br>(comprehensive collection)

Regis University Student Publications

Fall 2006

# Development of a Custom Call Management System for the Service Department of Premiere Copier Inc.

Markas Korotkovas Regis University

Follow this and additional works at: [https://epublications.regis.edu/theses](https://epublications.regis.edu/theses?utm_source=epublications.regis.edu%2Ftheses%2F442&utm_medium=PDF&utm_campaign=PDFCoverPages)

**Part of the [Computer Sciences Commons](https://network.bepress.com/hgg/discipline/142?utm_source=epublications.regis.edu%2Ftheses%2F442&utm_medium=PDF&utm_campaign=PDFCoverPages)** 

#### Recommended Citation

Korotkovas, Markas, "Development of a Custom Call Management System for the Service Department of Premiere Copier Inc." (2006). Regis University Student Publications (comprehensive collection). 442. [https://epublications.regis.edu/theses/442](https://epublications.regis.edu/theses/442?utm_source=epublications.regis.edu%2Ftheses%2F442&utm_medium=PDF&utm_campaign=PDFCoverPages)

This Thesis - Open Access is brought to you for free and open access by the Regis University Student Publications at ePublications at Regis University. It has been accepted for inclusion in Regis University Student Publications (comprehensive collection) by an authorized administrator of ePublications at Regis University. For more information, please contact [epublications@regis.edu](mailto:epublications@regis.edu).

# **Regis University** School for Professional Studies Graduate Programs **Final Project/Thesis**

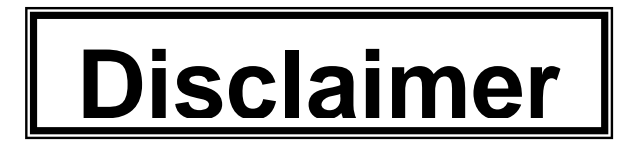

Use of the materials available in the Regis University Thesis Collection ("Collection") is limited and restricted to those users who agree to comply with the following terms of use. Regis University reserves the right to deny access to the Collection to any person who violates these terms of use or who seeks to or does alter, avoid or supersede the functional conditions, restrictions and limitations of the Collection.

The site may be used only for lawful purposes. The user is solely responsible for knowing and adhering to any and all applicable laws, rules, and regulations relating or pertaining to use of the Collection.

All content in this Collection is owned by and subject to the exclusive control of Regis University and the authors of the materials. It is available only for research purposes and may not be used in violation of copyright laws or for unlawful purposes. The materials may not be downloaded in whole or in part without permission of the copyright holder or as otherwise authorized in the "fair use" standards of the U.S. copyright laws and regulations.

TechHelper Call Management System

Professional Project

# **Development of a Custom Call Management System for the Service Department of Premiere Copier Inc.**

Markas Korotkovas

Regis University

School for Professional Studies

Master of Science in Computer Information Technology

August 2006

# **Table of Contents.**

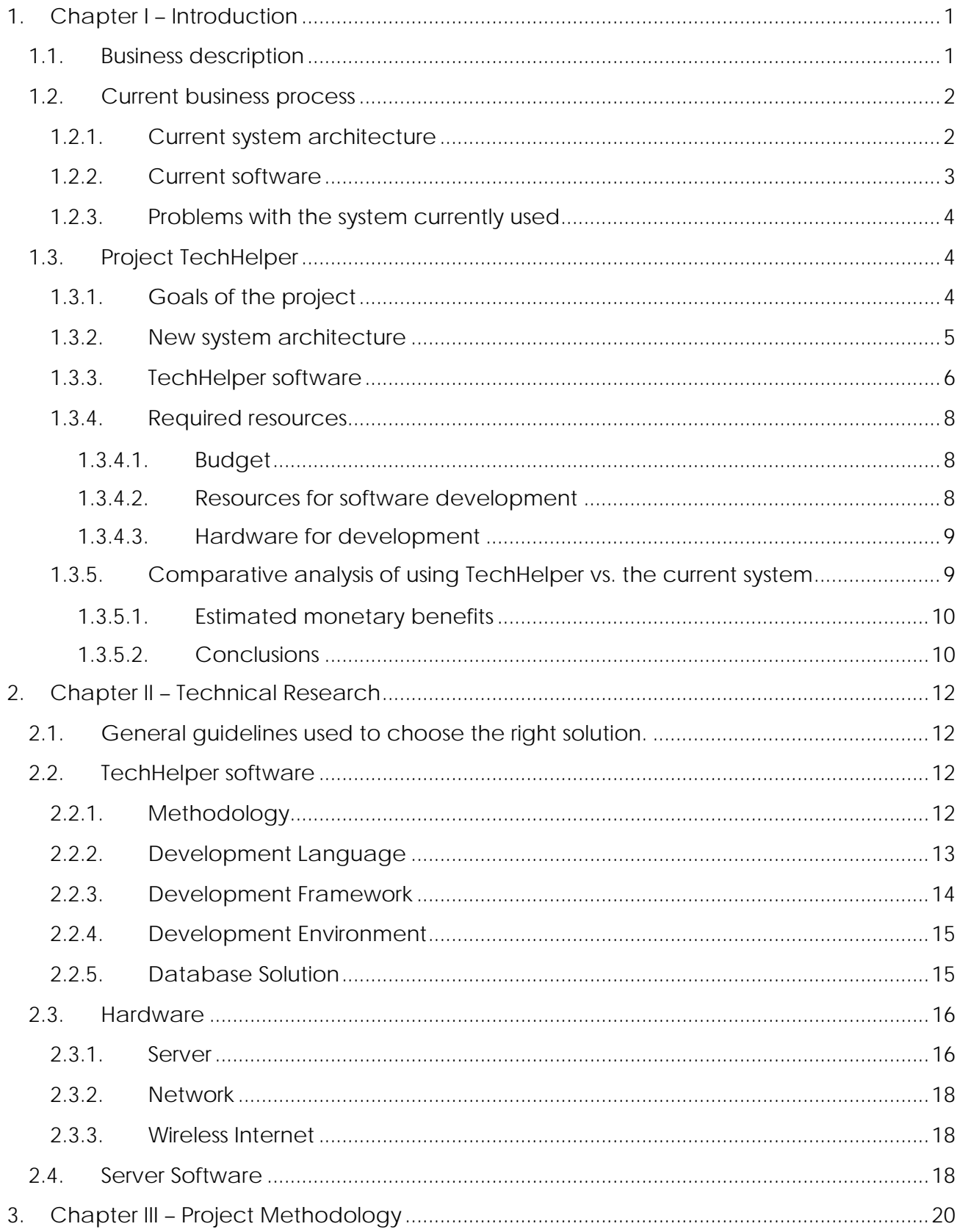

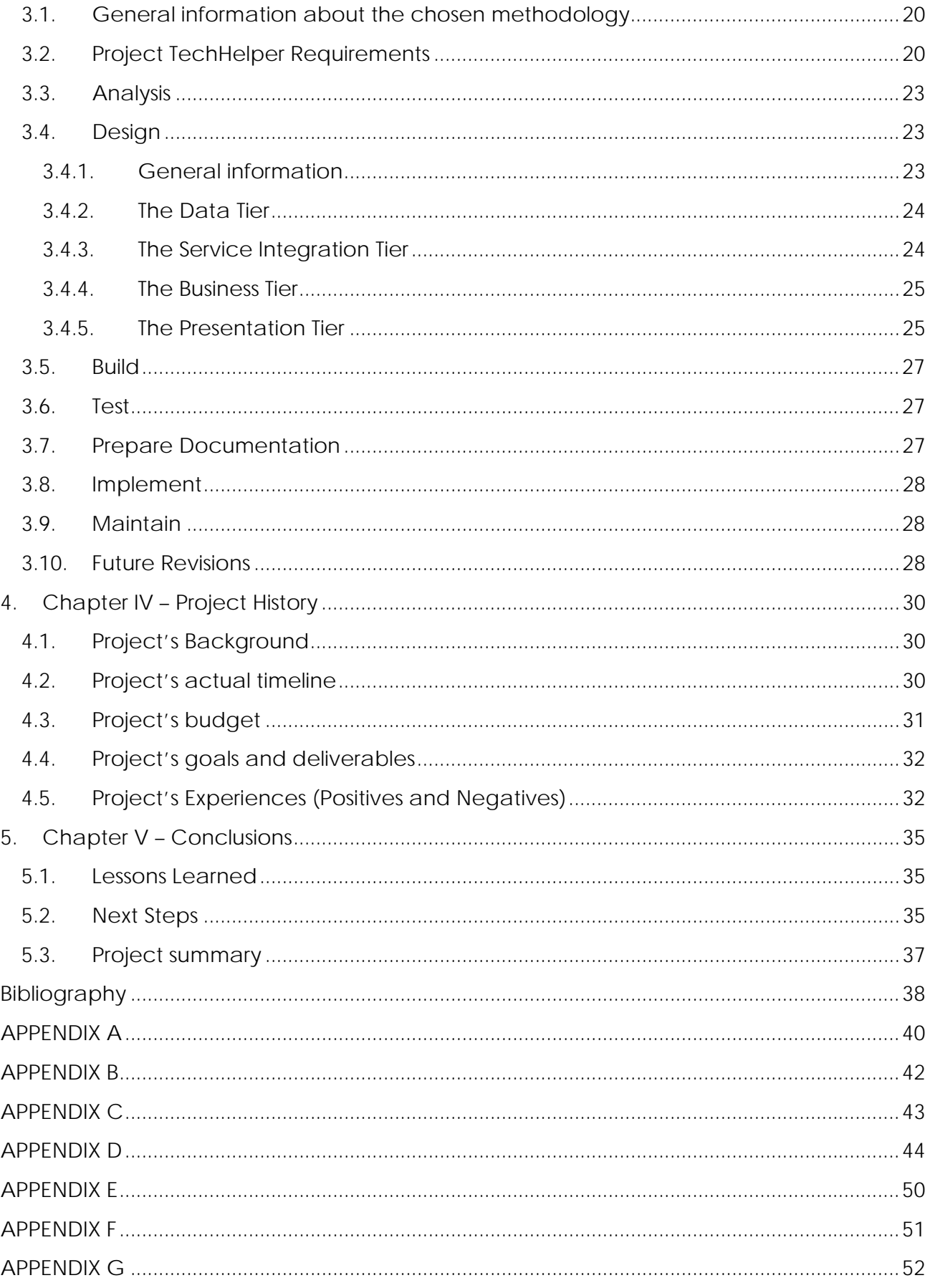

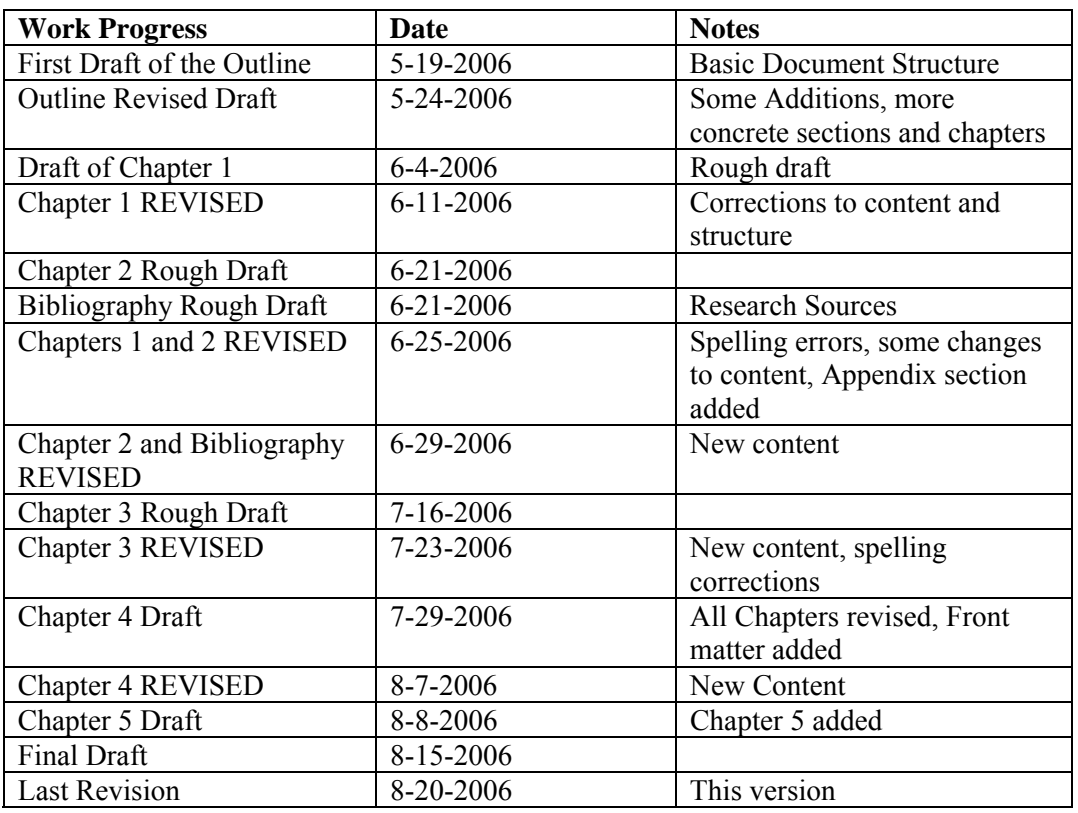

# **Document Revisions**

## <span id="page-6-0"></span>**1. Chapter I – Introduction 1.1. Business description**

Premiere Copier Inc. is a small company specializing in sales and service of new and refurbished copy machines, multifunctional devices and printers. The company is an authorized dealer of CopyStar (a division of Kyocera Mita) and Muratec brands. Despite the small size, Premiere Copier has one of the largest sales volumes nationally.

The company consists of three major departments:

- Administrative runs the business aspects of the operations, client billing, collections, purchasing the supplies and payroll.
- Sales this department consists of sales managers and the salespeople, which do telemarketing, write proposals, meet with potential clients, do mail outs and prepare other marketing materials.
- Service this department consists of the service manager, the dispatcher, service technicians, IT specialists, the inventory manager and a delivery driver.

The above structure allows the company to get an average of three machines sold every day, which is above national average of just three machines a week. With a guaranteed service response time of less than four hours and a very low callback ratio Premiere Copier ranks one of the highest in overall customer satisfaction.

Keeping up with the idea of providing the best services to customers for a reasonable price and with least amount of hassles Premiere Copier is always looking for ways to improve. One of such improvements is project the TechHelper which is going to be discussed in the following sections.

## <span id="page-7-0"></span>**1.2. Current business process**

The following flowchart represents the basic structure of the current business process and the usage of the computer system to facilitate some major functions of it:

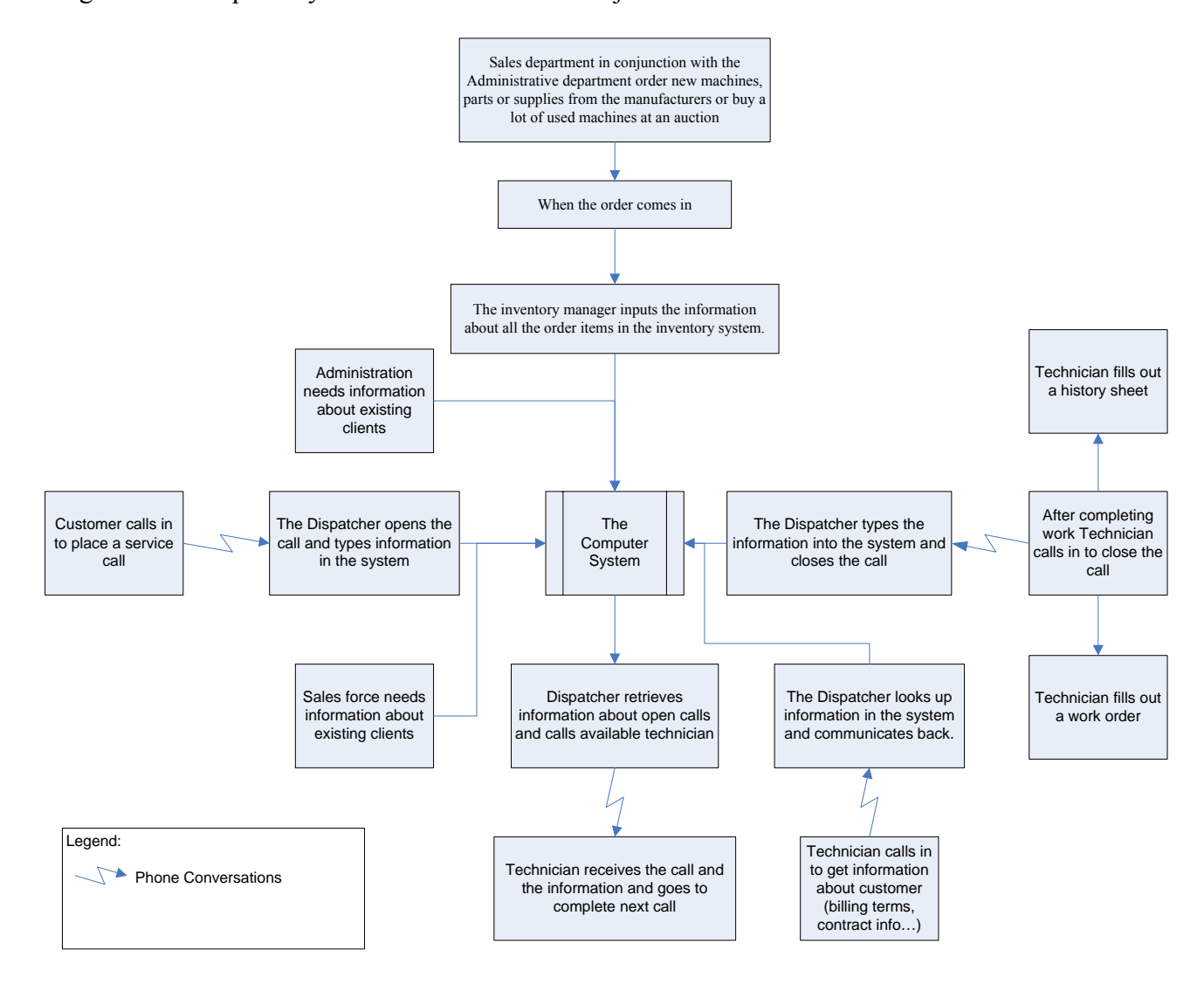

Drawing 1. Current Business Process

## 1.2.1. Current system architecture

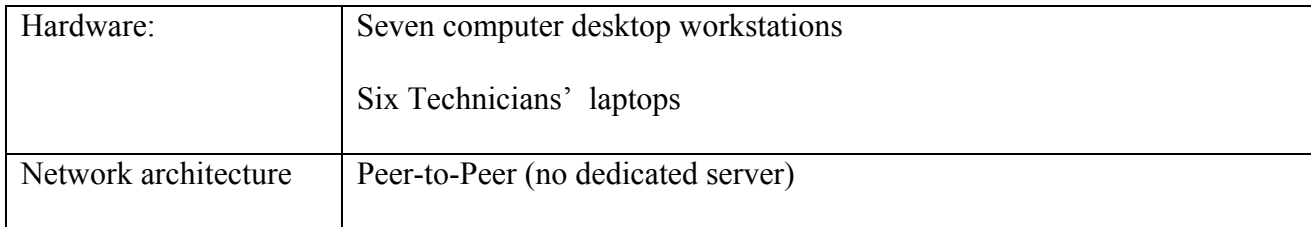

<span id="page-8-0"></span>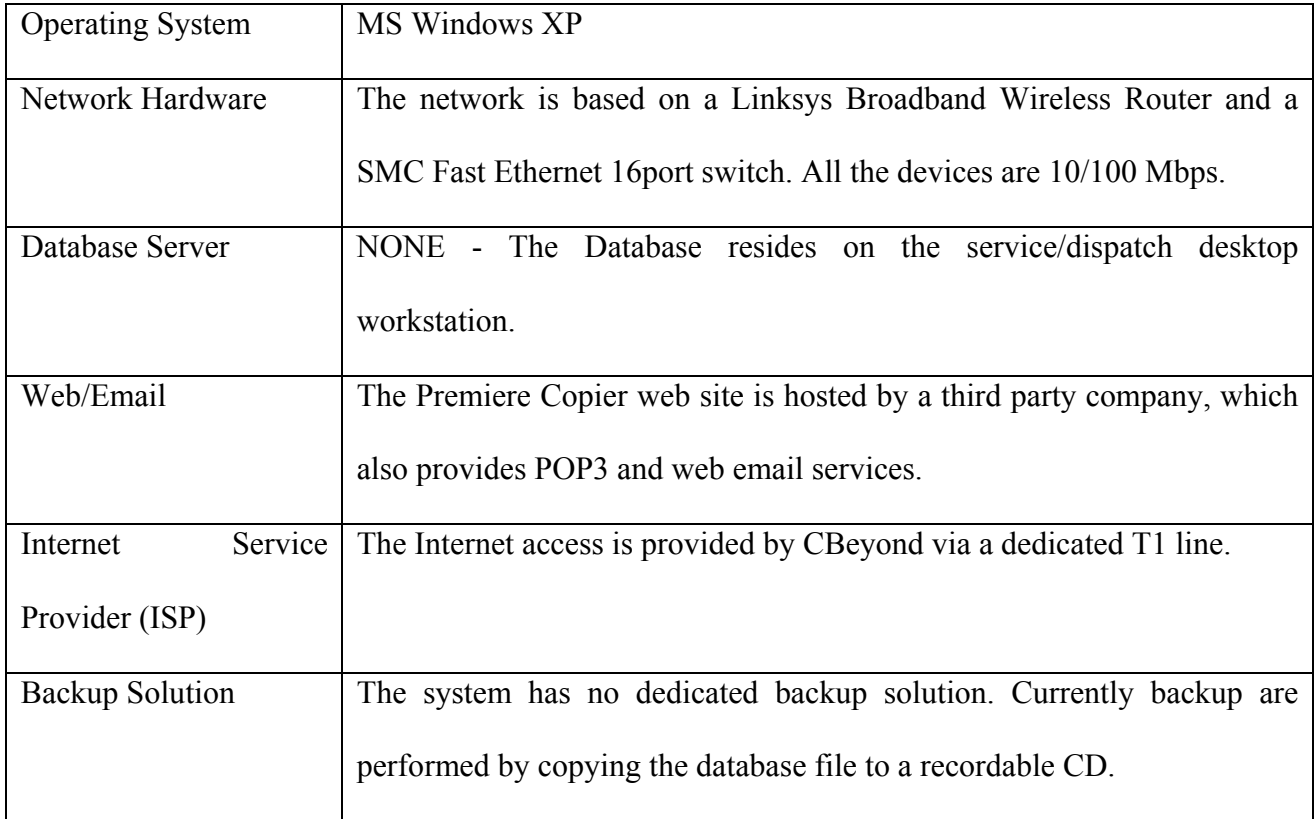

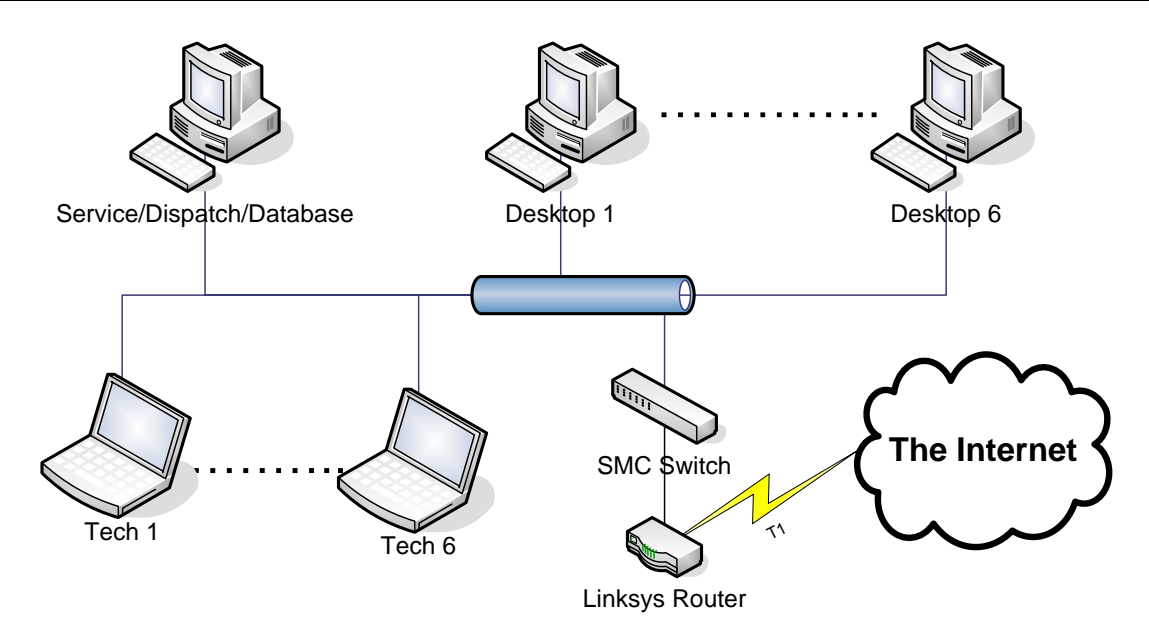

Drawing 2. System Architecture

# 1.2.2. Current software

As mentioned above, all the computers are running MS Windows XP with a basic set of productivity tools installed.

<span id="page-9-0"></span>Premiere Copier presently uses a MS Access 2.0 based database called TrackIt to manage the service calls, machine inventory, technicians' stock, parts and supply inventories and all the customer information. The database is custom built for use in copier service industry, but has a few shortcomings which are going to be discussed in the next section.

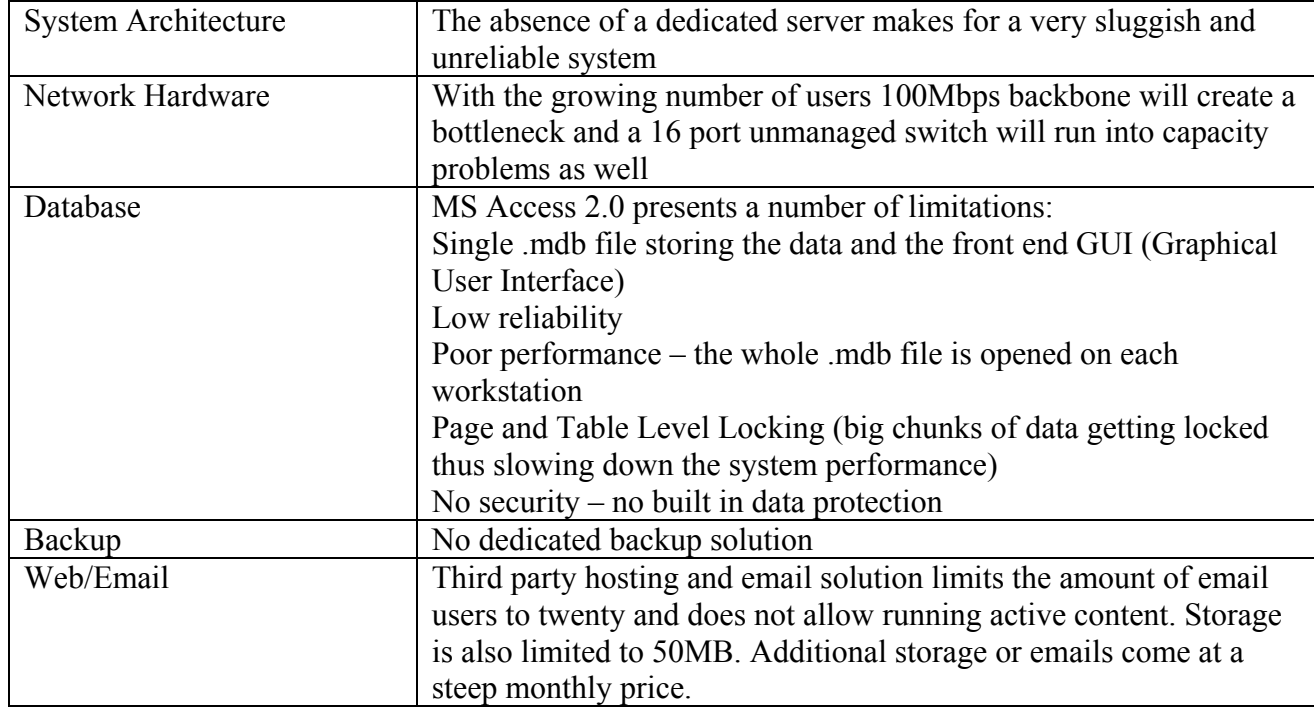

1.2.3. Problems with the system currently used

## **1.3. Project TechHelper**

The project TechHelper is going to be completed in several revisions. The scope of this document is only the first revision. Following revisions will have expanded functionality which is going to be documented separately.

## 1.3.1. Goals of the project

Premiere Copier needs a system that will facilitate the functionality required by the current business process as well as being more robust, reliable and scalable. The new system has to

<span id="page-10-0"></span>mitigate all the problem areas mentioned in the section 1.2.3. The complete list of the requirements is presented in the Section 3.1.1.

This project is the first real life experience for the one man developing team as well. Working through the whole development life cycle of the application, fulfilling the roles of project manager, developer and designer at the same time presents an excellent educational opportunity as well.

## 1.3.2. New system architecture

The new system architecture is going to incorporate the existing workstations and the technicians' laptops. A dedicated server is going to host the database, domain, web and the email services. Ethernet switch will have to be upgraded to facilitate new functionality. The following table summarizes the changes to the system architecture:

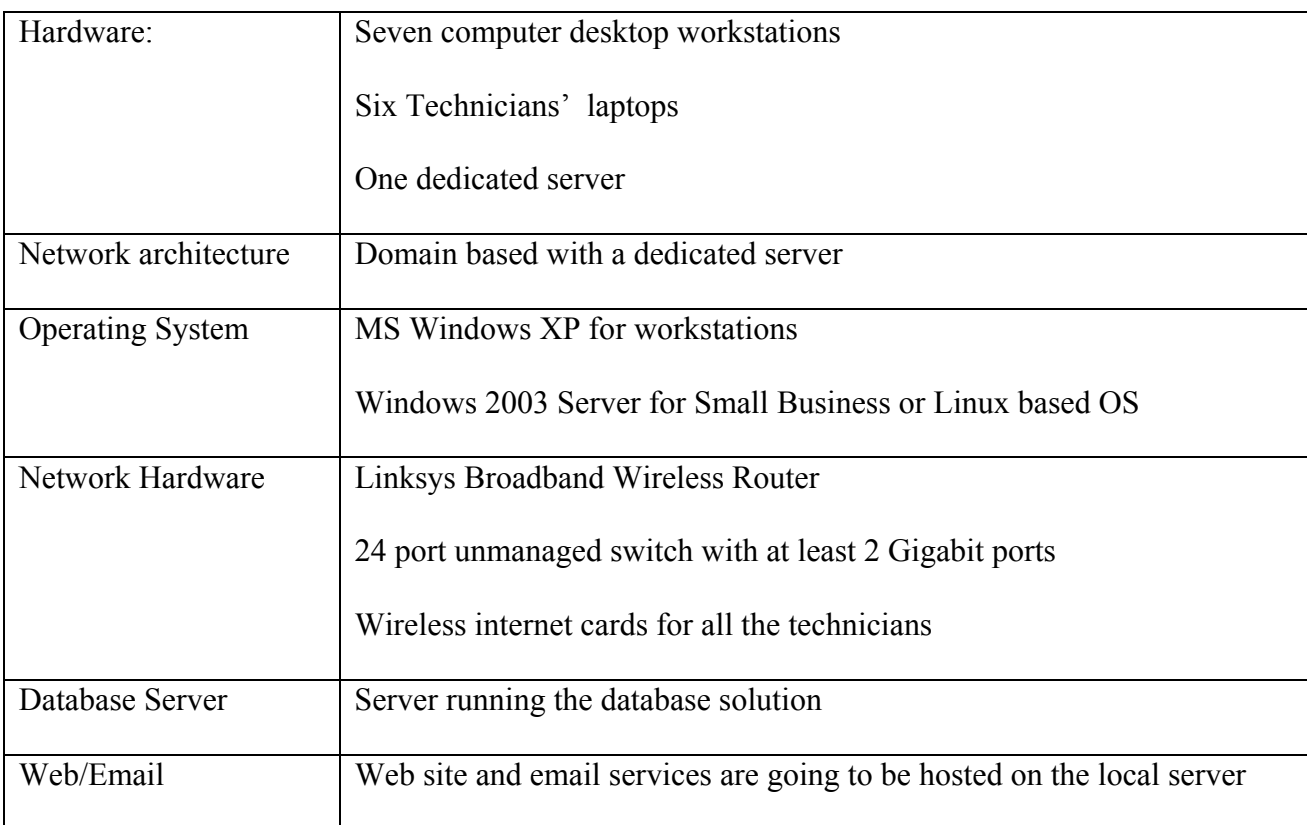

<span id="page-11-0"></span>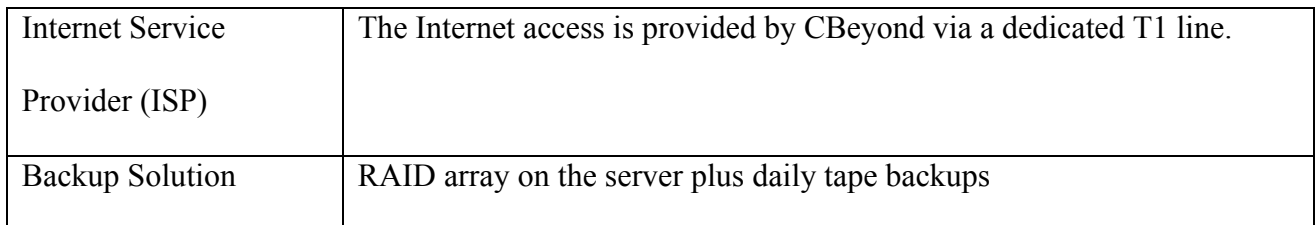

Different options for all the parts of the system mentioned above are going to be discussed in detail in Chapter 2 of this document. Following drawing illustrates the architecture of the new system:

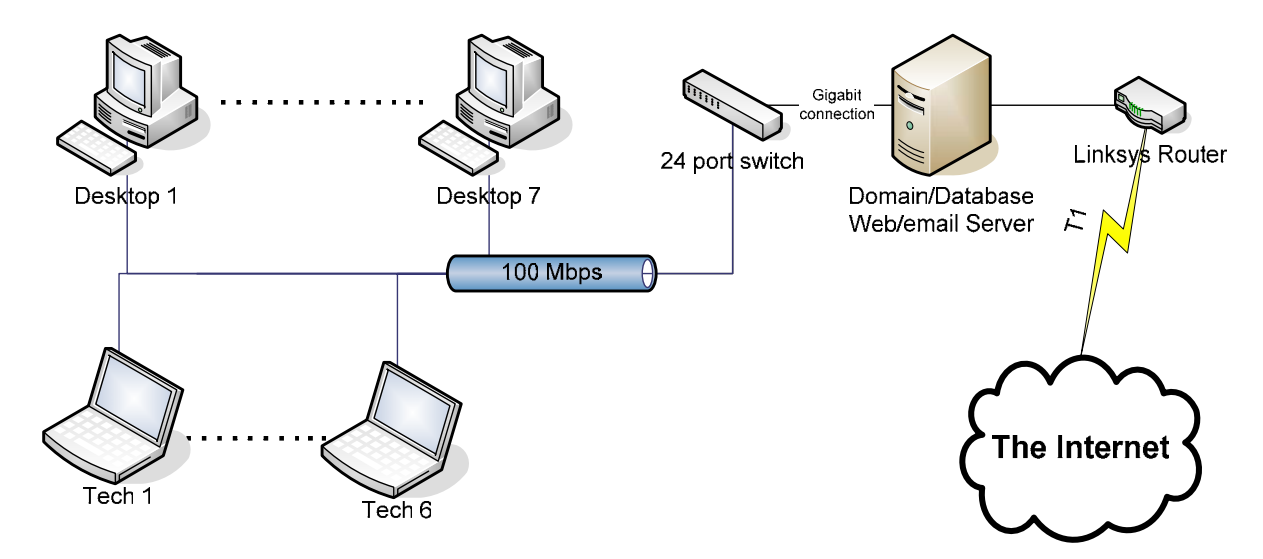

Drawing 3. New System Architecture

#### 1.3.3. TechHelper software

The TechHelper software is to be developed in house. When done it will reside on the server and work in parallel with the TrackIt (MS Access based database) during the first revision. During the following revisions, Access database is to be eliminated leaving only the TechHelper with expanded functionality to take care of all the business needs. Following is the list of requirements for the application to have when first revision is complete:

- Store/edit/retrieve the customer information
- Store/edit/retrieve the machine information (same customer may have multiple machines)
- Store/edit/retrieve information about the accessories for every machine
- Store/edit/retrieve maintenance information about every machine
- Print work orders with the following information included:
	- o Customer Information
	- o Date
	- o Machine Information
	- o Corrective Action
	- o Copy Count
	- o Parts Names
	- o Quantity
	- o Price
	- o Taxes
	- o Totals
- Automatically update maintenance history from the work order data
- Manage the parts inventory
- Generate parts used report by date and technician
- Generate closed calls report by date and technician
- All of the above functionality must be available via the local network or through the Internet
- The access to the system has to be secure preferably with multiple levels of clearance

<span id="page-13-0"></span>Several choices are available as far as the development language, platform and database solution for the TechHelper. All of these options are going to be discussed in detail in the Chapter 2 of this document.

#### 1.3.4. Required resources

Since Premiere Copier does not have a dedicated software development staff. The existing IT department will have to tackle this project. This department has other responsibilities in the company so only fifteen to twenty person/hours a week can be dedicated to the project. All of the following schedules and estimations are based on this assumption.

#### *1.3.4.1.Budget*

The pre-approved budget for the project is \$2500.00 for the hardware and software plus the staff for the development.

#### *1.3.4.2.Resources for software development*

An estimated 400 person/hours is required to complete revision one of the TechHelper software. Following is the estimated timeline for the application development:

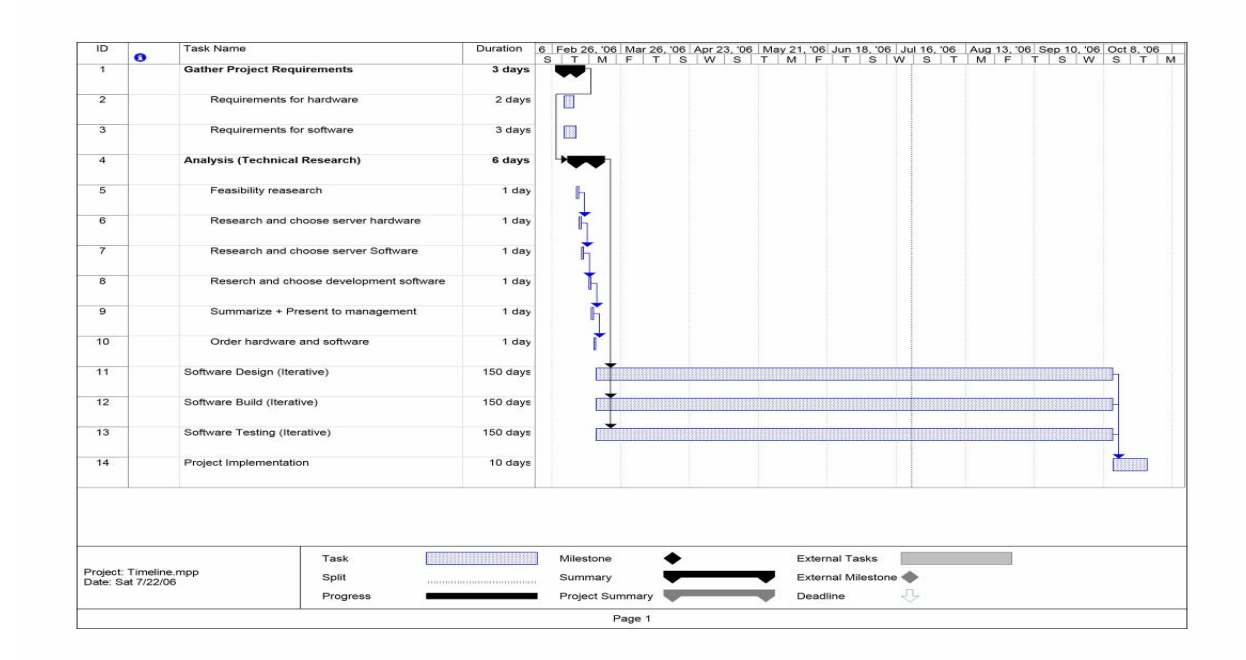

Drawing 4. Project Timeline.

# <span id="page-14-0"></span>*1.3.4.3.Hardware for development*

The following hardware is needed for the application design and development:

- 1x Dedicated Complete Desktop computer with the following installed:
	- o Operating System chosen for the project
	- o Chosen Integrated Development Environment
	- o Chosen Database solution

## 1.3.5. Comparative analysis of using TechHelper vs. the current system

The TechHelper application will mitigate all of the shortcomings of the current system. It is going to be faster, more robust and more scalable. Because it is going to be developed in house, the functionality can be expanded or changed on demand. Following is the summary of the new system's benefits:

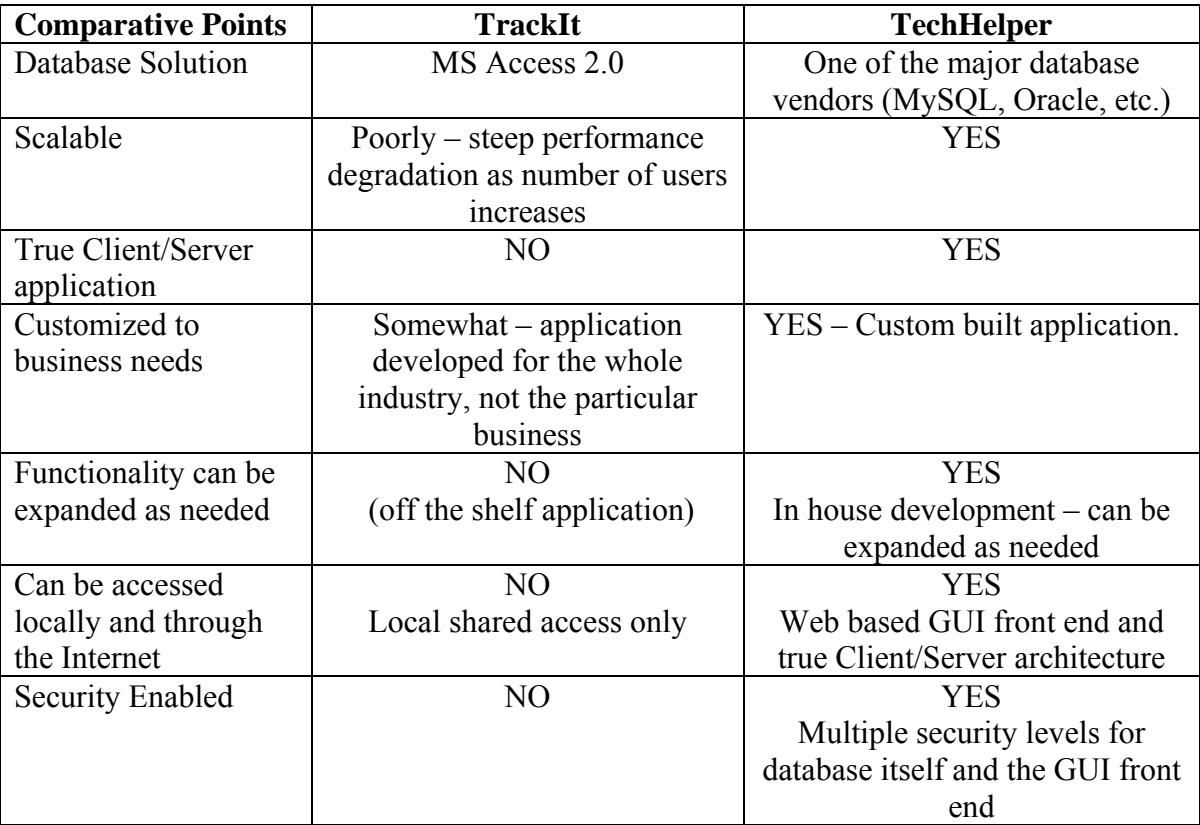

#### <span id="page-15-0"></span>*1.3.5.1.Estimated monetary benefits*

Using the current business process, it takes an average of twenty minutes for a technician to close a call and be dispatched to the next call. Usually a technician is able to complete four calls per working day. Using the TechHelper system the time to close the call and get the information for the next one can be cut in half, thus saving about forty minutes a day per technician, plus allowing the dispatcher more time to take care of customers' needs. Even though each technician's laptop will have to be equipped with an additional Wireless Internet Card, the savings of just one week will compensate the monthly fee. Due to the Wireless Internet not being available everywhere the calculations will have to incorporate a conservative coefficient reducing the overall benefits of the system.

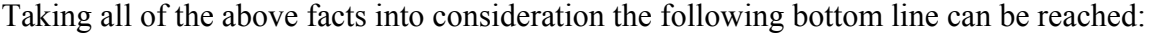

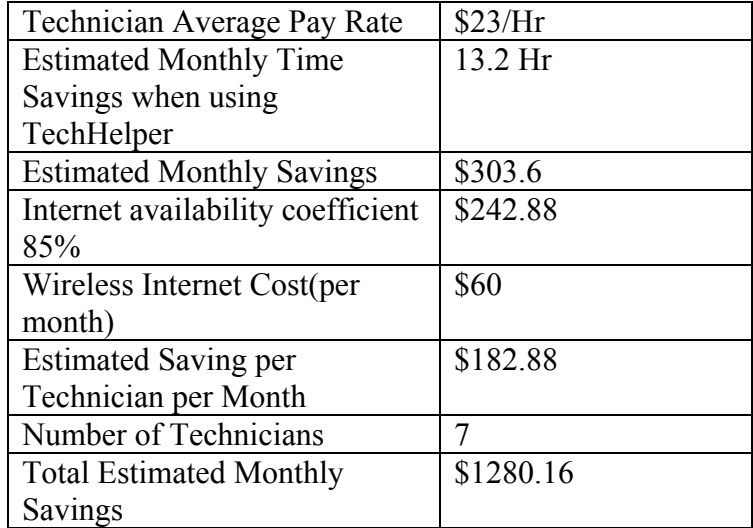

#### *1.3.5.2.Conclusions*

Premiere Copier's system has been due for a major update for a long time. Even with all the updates, the Access 2.0 based TrackIt application cannot compete with the modern database solutions in any aspect. Therefore, it has to be entirely replaced with the latter.

As far as the hardware goes, peer-to-peer networking is only good when the number of users is very limited and the network is only used for sharing small amounts of information. Premiere Copier is a fast growing company, which is why it is essential for it to switch to a client/server based architecture. Such a move will provide additional functionality, reliability, performance enhancement and easier scalability.

# <span id="page-17-0"></span>**2. Chapter II – Technical Research**

#### **2.1. General guidelines used to choose the right solution.**

This chapter describes some of the technological alternatives for the TechHelper project. In cases that involve several viable choices, a simple point method was used to select the right one. When using this method, products in each category are evaluated based on a number of characteristics which in turn are assigned weights to match their importance to the project. According to a product's performance, it is assigned a grade on a scale of zero to ten for each characteristic. The product that gets the most points is the clear winner.

#### **2.2. TechHelper software**

#### 2.2.1. Methodology

Due to a limited project staff, most of the project duties fall on one man's shoulders. That is why the waterfall method with some variations was chosen. This method allows for a systematic approach, which is very convenient for a one-person team. Requirements gathering and initial analysis can be done in a traditional manner – one following the other. The designing, building and testing can be done in an iterative manner employing some of the Rapid Application Development (RAD) and Iterative Development (ID) practices. The product revisions, mentioned earlier in this document, come from the RAD where the first revision will only have limited functionality but will mitigate many of the current system's shortcomings. Iterative Development will be used to move the project from phase to phase relying on the following principle:

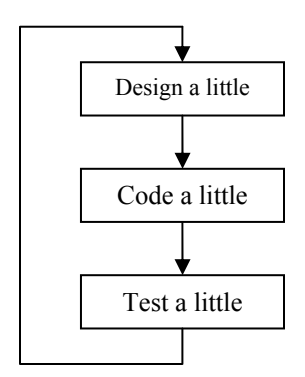

Drawing 5. Iterative Development

<span id="page-18-0"></span>The remaining phases of implementation and maintenance will be completed in a traditional manner one following the other. The future revisions of TechHelper will be implemented gradually into the working system as updates during the maintenance phase.

# 2.2.2. Development Language

The two biggest contenders in this category are the JAVA and C#. The following table summarizes the comparison:

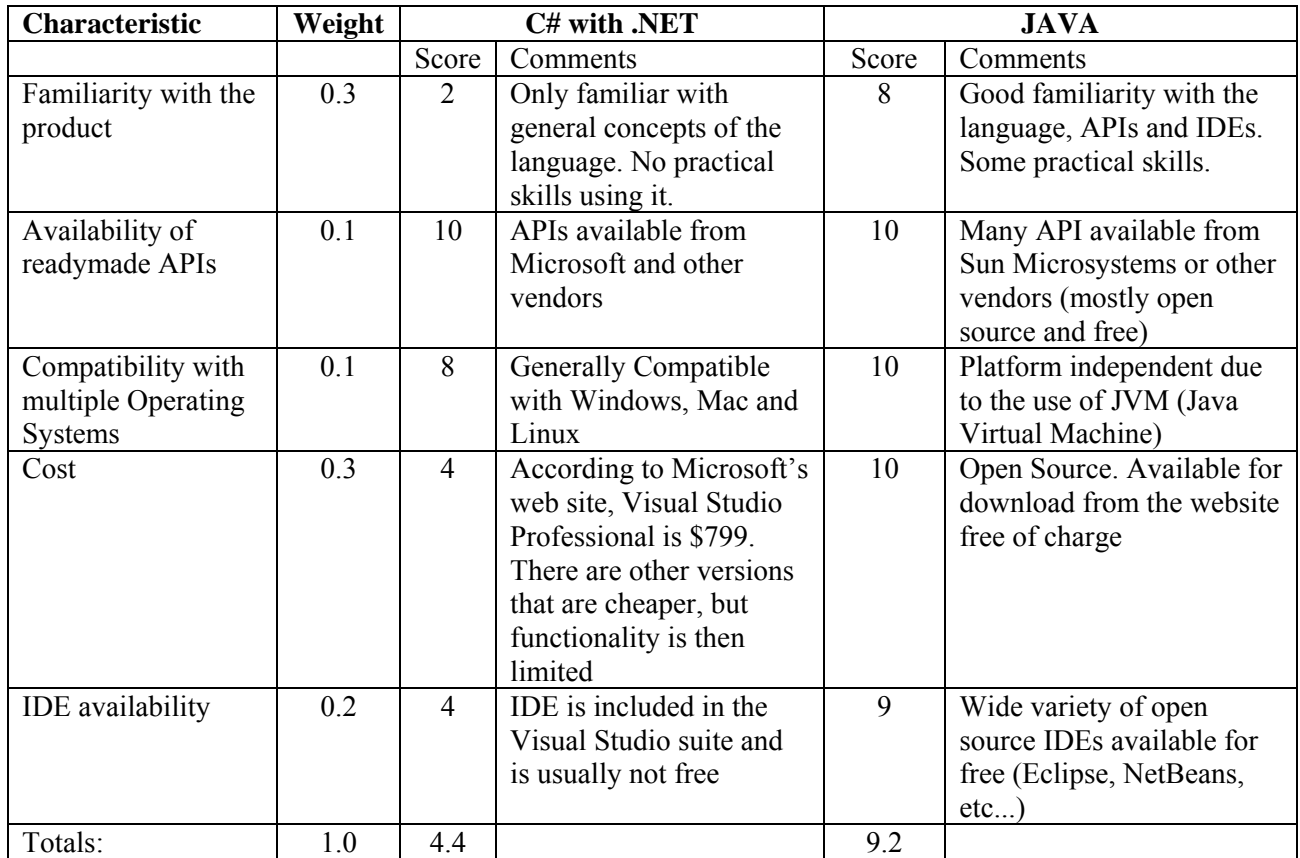

<span id="page-19-0"></span>The JAVA programming language is the clear winner in this category. Developer's familiarity with the language plus the cost considerations made JAVA the first choice for the project.

#### 2.2.3. Development Framework

After Choosing JAVA as the development language for the project, the Development Framework needs to be chosen:

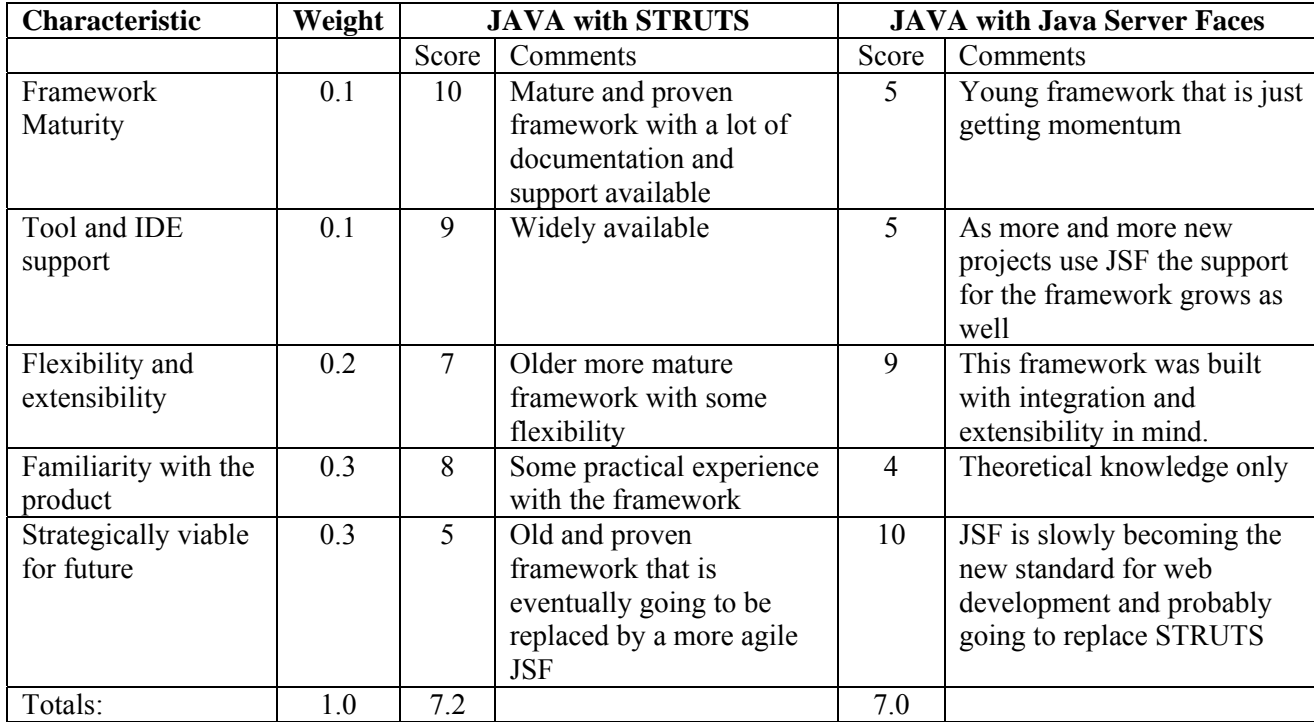

Java with STRUTS Framework is the winner in this category. Even though JSF is said to be the new future of Web development frameworks, it is still too young and is lacking in good documentation and community support. STRUTS is a time-tested, reliable framework. Additionally the developer for the TechHelper project is familiar with the latter, which will reduce the learning curve and allow more time for other important tasks. Besides, using the proven technology will facilitate easier maintenance and upgrades in future.

#### <span id="page-20-0"></span>2.2.4. Development Environment

Preliminary research showed a great number of available Integrated Development Environments available for JAVA. The top results are presented in a table below:

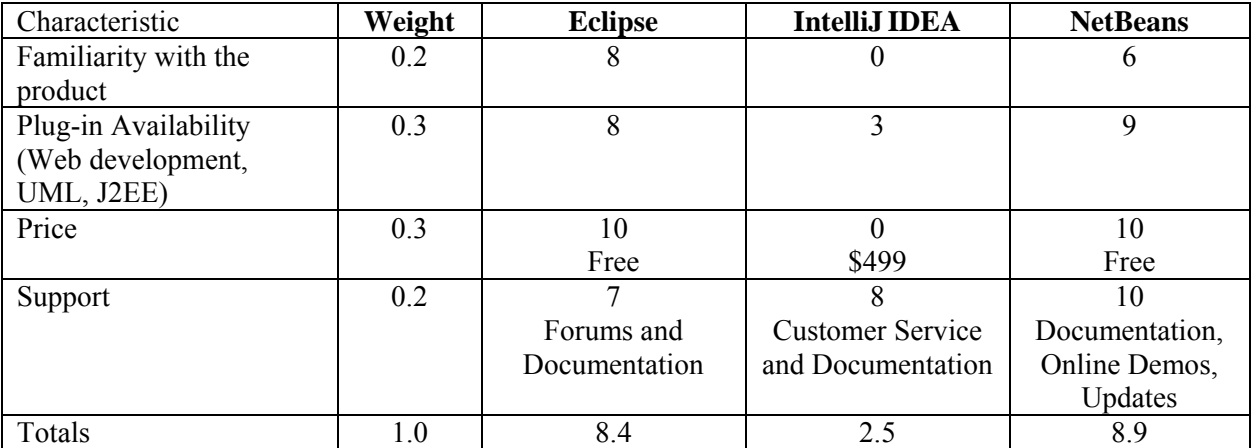

NetBeans from Sun Microsystems and Eclipse from Eclipse Foundation finished pretty close to each other and beat the IntelliJ IDEA by at least six points. The two winners are widely supported by the community and are free. Numerous plug-ins are available for both products at no charge, which can greatly expand the functionality of the product.

#### 2.2.5. Database Solution

Due to a relatively small size of the TechHelper Project, it was decided to opt for an Open Source database solution. These solutions are known to perform as well as the commercial ones as long as the total size of the database does not exceed one hundred gigabytes. The following table summarizes the comparison of well-known Open Source database solutions:

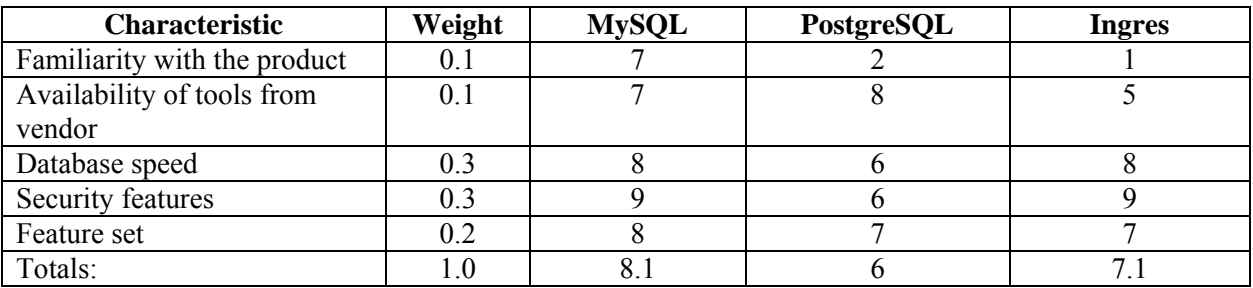

<span id="page-21-0"></span>When evaluating the Feature sets for the above three solutions the following characteristics were considered:

- Stability
- ACID (Atomicity Consistency Isolation Durability) Compliance
- Data Integrity
- Views Support
- Transaction Support
- Replication Support
- Hot Backup support
- Load balancing

MySQL is the clear winner in this category. Developer's familiarity with the product as well

as other impressive characteristics played a big role in choosing it.

#### **2.3. Hardware**

2.3.1. Server

The following configuration was proposed as the acceptable minimum when choosing the server for the TechHelper project:

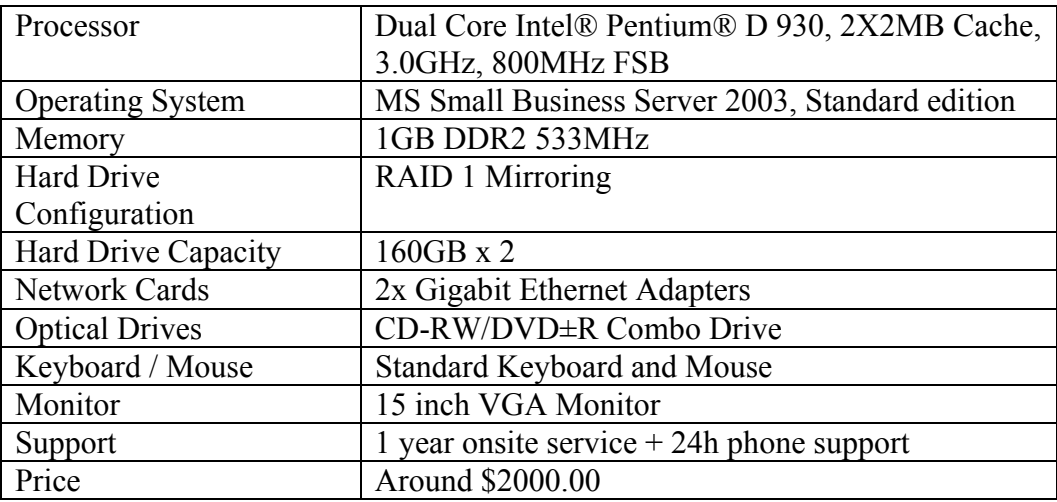

According to the above requirements, the following contenders were selected (winning characteristics are highlighted):

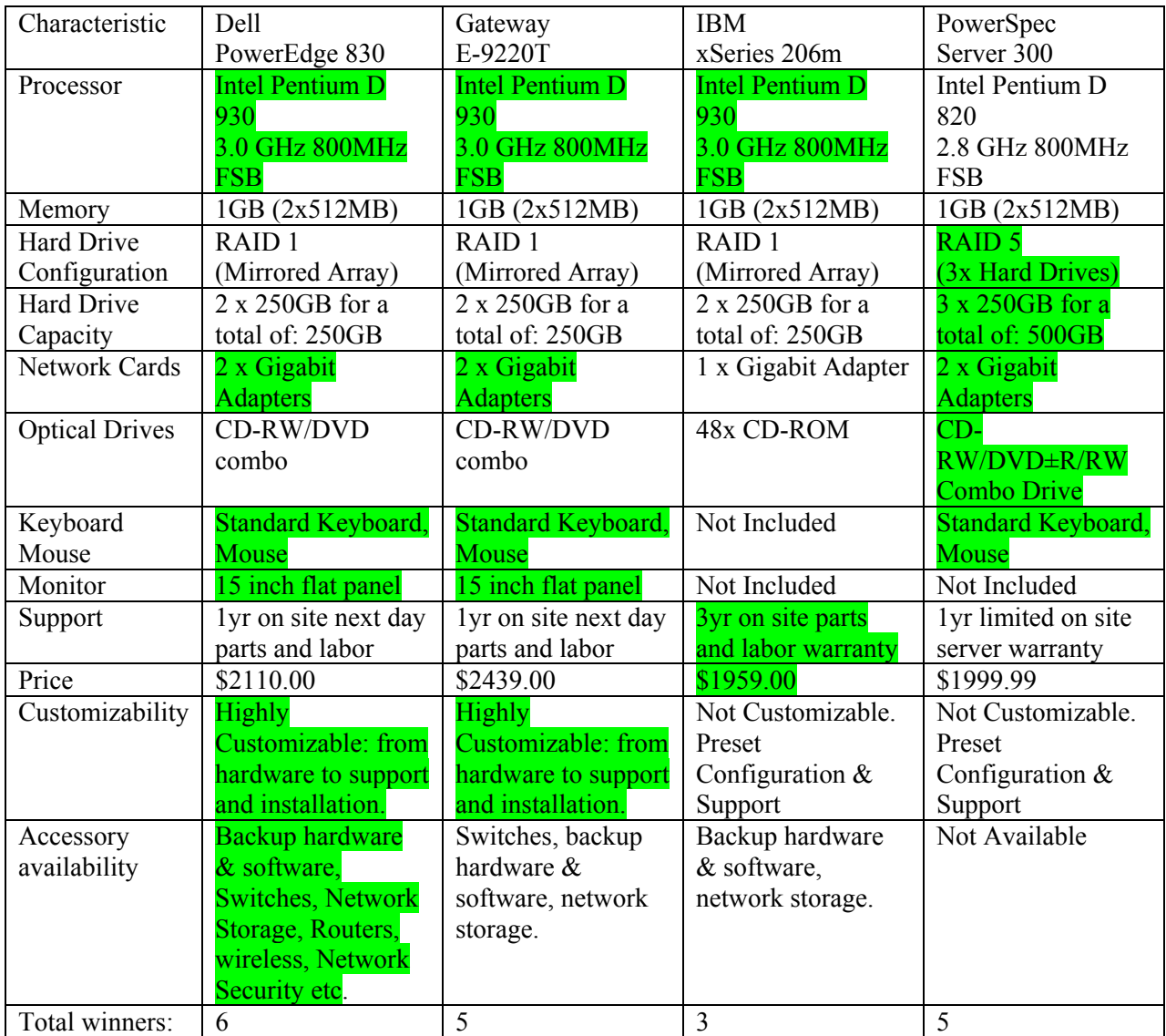

After considering the results in the above table, the Dell PowerEdge 830 was chosen. Dell offers highly customizable configurations and support options as well as the best price to value ratio. Even though the systems from IBM and PowerSpec are cheaper, but they do not include the monitor and are not customizable. Dell also offers a wide range of networking and backup accessories all covered by the same award winning service and support.

#### <span id="page-23-0"></span>2.3.2. Network

After choosing the server system from Dell, it was decided to get the network switch from Dell as well. The PowerConnect 2324 Unmanaged 24 port Fast Ethernet switch is an ideal fit for the project. For only \$114.00 this product offers 24 100 Base-T ports for all the office desktops with plenty of room for expansion, plus two Gigabit ports for backbone connection (server and another switch for future expansion).

#### 2.3.3. Wireless Internet

As mentioned in section 1.3.5.1., each technician's laptop will have to be equipped with a Wireless Internet Card. There are four major wireless broadband providers in Colorado. The following table summarizes the findings:

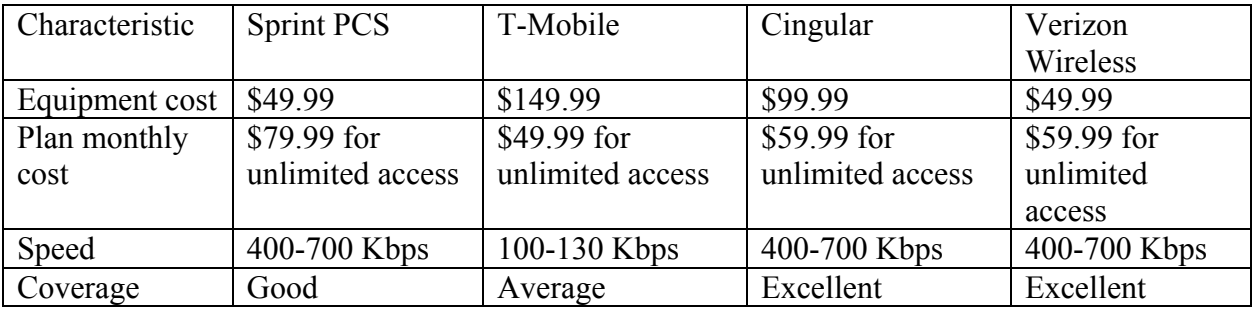

The two deciding factors in this category are speed and availability. Cingular and Verizon Wireless have similar characteristics, but because Premiere Copier currently is using Cingular cell phones, it is more convenient to add more services to an existing account. Therefore, Cingular's data plan was chosen.

#### **2.4. Server Software**

As mentioned already TechHelper is a small project with a limited budget. Because the new system has to work in MS Widows environment on the local network, the Server Operating system had to be from Microsoft as well. The legacy TrackIt system based on MS Access 2.0 has to run on the server at least during the first phases of the project. In addition to it, MS Windows Server 2003 will allow users to use the MS Exchange, file sharing, printer sharing and other services common to MS Windows environment.

As far as the Web Server Software, the choice is not limited to commercial Microsoft products. The open source Apache Tomcat 5.5 is free to use and has all the latest functionality and security needed for the project. According to Netcraft.com Apache Web Server market share is around 61%, so it is very widely used, accepted and supported by the community.

# <span id="page-25-0"></span>**3. Chapter III – Project Methodology 3.1. General information about the chosen methodology**

As mentioned already in Section 2.2.1 the Waterfall method with some variations was chosen for the TechHelper project. The variations include using iterative approach during the design, build and test phases of the project and the RAD (Rapid Application Development) practices of splitting the requirements into multiple revisions for quick results. This approach is also very convenient for a very small team, providing the convenience of moving in small steps towards the big goal at the end.

# **3.2. Project TechHelper Requirements**

The requirements for the project were gathered using the following methods:

- Interviewing the users of the current system (see Appendix A)
- Gathering the feedback on the prototypes via questionnaires (see Appendix B)
- Reviewing the current documentation and reports generated by the current system (see Appendix C)
- Observing the current procedures for call handling and dispatch

The questionnaires were distributed between all the users to establish the satisfaction level with the current system. The user group included multiple people from sales, administrative and service divisions. Each department had their priorities for the new system, but overwhelming majority was dissatisfied with the current setup. Based on the answers and current documentation the following requirements were compiled for the first revision:

- Store/edit/retrieve the customer information including:
	- o Name (Text field, 75 characters)
	- o Address (Text field 100 characters)
	- o City (Text field, 25 characters)
	- o Zip code (Numeric Field, 5 characters)
	- o Phone Number (numeric field with format placeholders)
	- o Fax Number (numeric field with format placeholders)
- o E-mail (Text field, 50 characters)
- o Terms of payment (Text field, fixed selections)
- Store/edit/retrieve the machine information (same customer may have multiple

machines):

- o Type (Text field, fixed selections)
- o Model (Text field, fixed selections)
- o Serial Number (Text field, 30 characters)
- o Contract Type (Text field, fixed selections)
- Store/edit/retrieve information about the accessories for every machine:
	- o Type (Text field, fixed selections)
	- o Model (Text field, fixed selections)
	- o Description/Notes (Text field, 75 characters)
- Store/edit/retrieve technician's information:
	- o Number (Numeric field, 3 digit)
	- o Name (Text field, 50 characters)
	- o Phone Number (numeric field with format placeholders)
	- o Email Address (Text Field, 50 characters)
- Store/edit/retrieve maintenance information about every machine
	- o Machine Serial Number (Text field, 30 characters)
	- o Date of the call (Date field)
	- o Technician who performed the work (Text field, fixed selection)
	- o Copy Count (Numeric field, 10 characters)
	- o Problem (Text field, 50 characters)
	- o Solution (Text field, 200 characters)
- Store/edit/retrieve Parts Information:
	- o Part Number (Text field, 10 characters)
	- o Description (Text field, 50 characters)
	- o Model (Text field, 10 characters)
	- o Price (Numeric field, currency format, 6 characters)
- Generate and print work orders with the following information included:
	- o Customer Information
	- o Date
	- o Machine Information
- o Corrective Action
- o Copy Count
- o Parts Names
- o Quantity
- o Price
- o Taxes
- o Totals
- Automatically update maintenance history from the work order data
- Generate parts used report by date and technician
- Generate closed calls report by date and technician
- Perform system backup/restore functions
- All of the above functionality must be available via the local network or through the Internet
- The access to the system has to be secure preferably with multiple levels of clearance

The above requirements are visually summarized in a UML (Unified Modeling Language) Use Case diagram below:

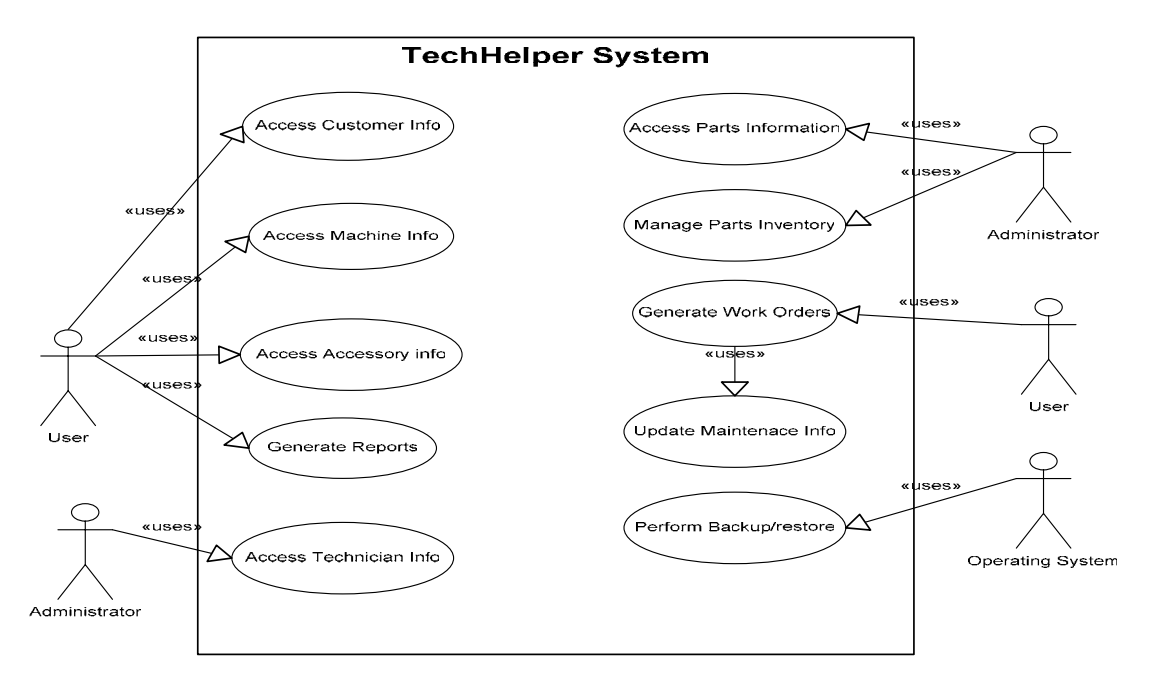

Drawing 6. TechHelper Revision One Use Case Diagram.

<span id="page-28-0"></span>The descriptions for all of the above use cases in a form of user/system interactions are included in the Appendix D.

#### **3.3. Analysis**

The analysis for the TechHelper project was performed using mostly the Internet, which both sped it up and provided multiple alternative solutions to every area of research. The results of this phase are presented in Sections 2.1 through 2.4 as well as feasibility analysis presented in Section 1.3.5.1.

#### **3.4. Design**

#### 3.4.1. General information

Design, build and testing phases were combined into one iterative process. Due to the fact that TechHelper is the first development project undertaken by Premiere Copier, such method of handling the bulk portion of the work by a very limited staff is the best solution.

According to the best industry practices when engineering a new web application it is crucial to use the n-tiered design approach in conjunction with design patterns to facilitate the robustness, extensiveness and reliability of the final product. Using this approach also helps to keep the project on schedule and under budget. Following is a basic representation of an n-tiered application:

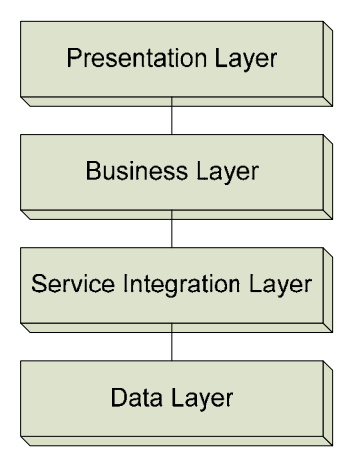

Drawing 7. N-Tiered Application

<span id="page-29-0"></span>The fact that the project is using the Java STRUTS framework eliminates the need to design the presentation layer. Only some configuration, coding and HTML (Hyper Text Markup Language) pages are needed to create the GUI (Graphical User Interface) for the application.

#### 3.4.2. The Data Tier

The first step in designing an n-tiered application is to create the data tier. This layer is responsible for handling and representation of data object. After reviewing the requirements for the system, the following list of data objects was compiled:

- Customer
- Machine
- Accessory
- Part
- Call
- Work Order
- Report
- **Technician**
- Login

To better understand the relationships between all the data objects the class diagram of the Data Layer was created (See Appendix E).

#### 3.4.3. The Service Integration Tier

The next part to be designed was the Service Integration Tier. The purpose of this tier is to encapsulate and hide all of the technological aspects of the application such as database connectivity, links to other data sources, etc. TechHelper will use this tier mainly for JDBC (Java Database Connection) connection to the MySQL database. The following design patterns were used to engineer this part of the application:

- Factory looks up and instantiates service objects by its names
- Separated Interface application is written to use interfaces. At the same time, the implementations can be easily swapped out in order to change or expand functionality.
- Singleton Ensure a class has only one instance, and provide a global point of access to it (loading application properties, factory, etc.)

<span id="page-30-0"></span>• Data Mapper – facilitate the moving of data between the application and the database, keeping them independent of each other.

The Class Diagram for the Service Integration Layer can be found in Appendix F.

#### 3.4.4. The Business Tier

The purpose of this Layer is to incorporate all the business rules into the application. For example it is up to this layer to make sure users are authenticated before accessing any functions or when a new user is created all the needed information is collected and stored and etc. This tier is also the one that the Presentation layer communicates to in order to store or retrieve data.

All the manager classes in this layer extend the Manager superclass that is able to request services from the Service Integration tier:

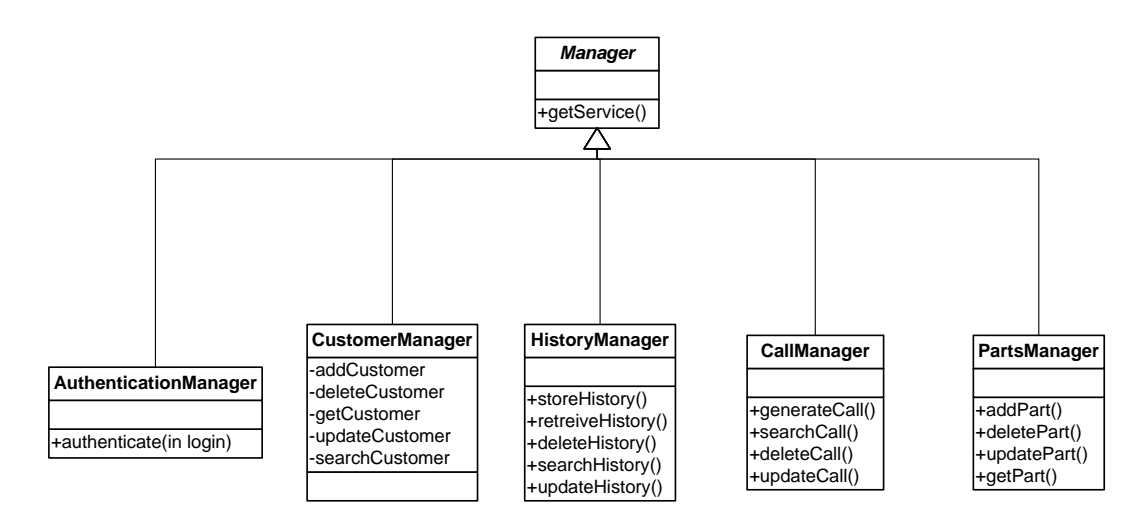

Drawing 8. Business Layer.

#### 3.4.5. The Presentation Tier

This layer is to be implemented using the Apache STRUTS framework, which will facilitate the use of the MVC (Model View Controller) design pattern to make the application more reliable, robust and easily extensive. STRUTS will take on a challenge of navigating user from page to page according to defined rules, representing the role of Controller. The View will be created using the HTML JSP pages and finally the model is the remaining three tiers of Data, Service Integration and Business. After introducing STRUTS into the TechHelper the top-level design of the application first introduced in Drawing 7 starts looking like this:

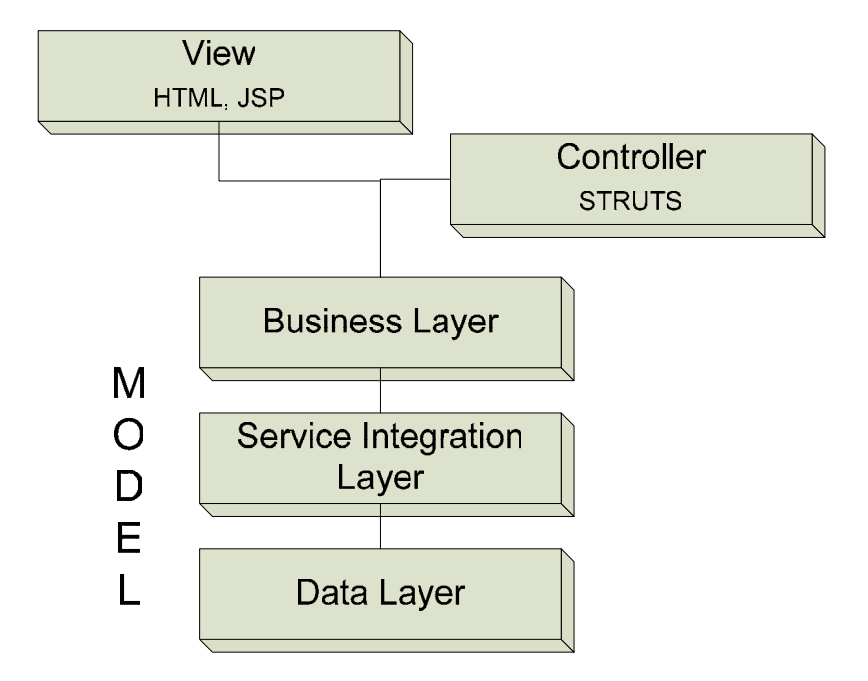

Drawing 9. MVC and STRUTS in TechHelper.

In addition to controlling the navigational flow of the application presented in the APPENDIX G, STRUTS framework will also handle the sessions and the information exchange between the View, the Controller and the Model as well as initial validation for that data. The illustration mentioned above only represents the main success path. It does not cover the error messages, confirmation dialogs or details on every data entry screen. Fuller description of the navigation for each of the use cases can be found in Appendix D.

In order to accomplish the navigational tasks Apache Tomcat forwards all the HTML requests to the STRUTS framework's Action classes, the light weight gateways to the rest of the application. These Action classes all extend the Action Servlet class that is one of the main building blocks of the STRUTS framework.

<span id="page-32-0"></span>The HTML form data is passed on using the Action Form beans, which are simple objects containing a set of getters and setters (special operations used to get and set values to object's attributes). After processing the form data Action Classes communicate to the Business Layer to fulfill the request, get the results back and forward a HTML page containing results to the client's browser.

#### **3.5. Build**

As mentioned before the project TechHelper has very limited staff, therefore the build phase began as soon as the design process started for the first tier, which was the Data Tier. All three processes of designing, building and testing have to go hand in hand due to that same limitation of personnel available.

#### **3.6. Test**

Testing is performed at unit, tier and application levels whenever possible. Unit and tier testing is done by the developer, application testing is done by both the developed and the users. During testing users are asked to perform their daily tasks using the system and then comment on the experiences using a questionnaire presented in Appendix B. After gathering all of the testing results the iteration goes back to design, building and testing again.

#### **3.7. Prepare Documentation**

Parallel to designing, building and testing another very important task had to be performed – preparing the documentation for the project. It consists of the following:

- Project Analysis Documentation
- Research Documentation
- Requirements Documentation
- Design Documentation
- Code with comments

#### • Revision History

<span id="page-33-0"></span>TechHelper project's documentation is prepared as the project moves along through the phases and is updated as changes and additions take place. All the past revisions of the documentation are saved as well to keep track of the development.

#### **3.8. Implement**

Implementation of the project started with the introduction of the server and new networking hardware into the infrastructure. The current legacy TrackIt application now resides on server. The company website is also hosted on the server with the help of Apache Tomcat. The TechHelper web application is deployed to the server and submitted to user testing every time a major milestone is reached. During the first development stages, the application is not open to the Internet and is only available on the internal network.

#### **3.9. Maintain**

Since this paper only covers the first revision of the project, the maintenance phase is going to come down to continuation of work on the project adding more functionality and features as well as eliminating errors and tweaking the application for better performance.

#### **3.10. Future Revisions**

The following features are already planned for future revisions of the TechHelper project:

- Inventory management for each technician with minimum stock and restocking alerts
- Full Call management features
- Additional Reports
- Adobe PDF document generation for easy emailing
- Interface with a major mapping/guidance website to provide driving directions and maps
- Developing a more attractive graphical user interface
- Automatic emails about new calls to technicians cell phone
- Sales Leads Management by retrieving and storing information from yellow pages and/or other sources
- And more features as needed/required by users

#### <span id="page-35-0"></span>**4. Chapter IV – Project History**

#### **4.1. Project's Background**

The TechHelper project was started due to two main reasons. First, Premiere Copier IT infrastructure was long due for an update. The current system was purchased 7 years ago and is outdated, unreliable and lacking functionality. The new infrastructure would provide new hardware foundation for the company as well as the new software to facilitate faster, more robust business process and flexible enough to accommodate any future changes that might be needed. Most of the software and packages used for the development are open-source and would not be a heavy burden on company's budget.

Second reason was educational experience for the developer as he was finishing the Master's Program at Regis University. Such project would allow him to use all the skills acquired during the program and provide invaluable real-life experience.

#### **4.2. Project's actual timeline**

At the time this document is prepared the TechHelper project is undergoing the iterations of design, building and testing. Several prototypes have been submitted to user testing already and most of the functionality required for the first revision of the project is completed. The features that still need to be completed are the Report generation and Work Order Generation. The preliminary timeline presented in section 1.3.4.1 was followed pretty closely and the following chart represents the current progress of the project (red line marks the current date):

<span id="page-36-0"></span>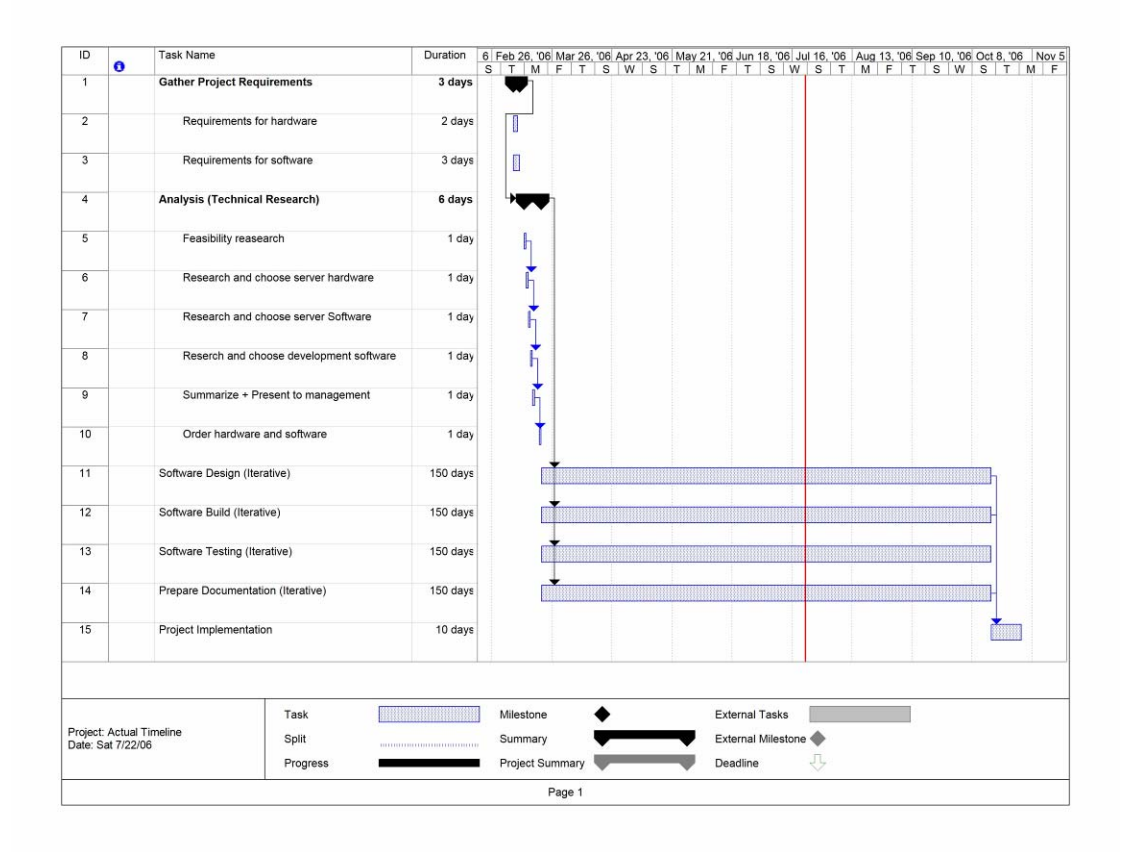

Drawing 10. Project's actual timeline.

## **4.3. Project's budget**

As mentioned in section 1.3.4.1 a total of \$2500 was pre-approved for the purchase of hardware

and software. The following table presents the actual expenses:

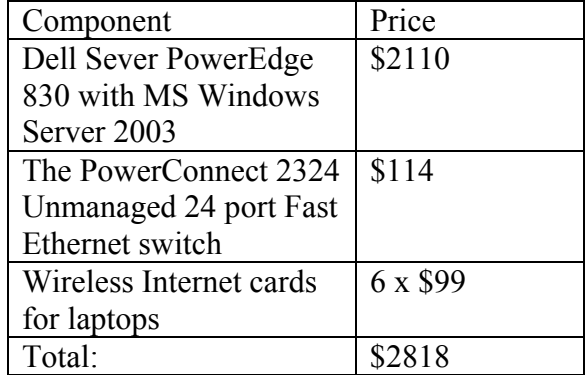

The TechHelper project's actual budget exceeded the estimation by \$318 due to a couple of reasons: the server was a little more expensive than anticipated and the wireless internet cards <span id="page-37-0"></span>were not included in preliminary estimations. However, as mentioned in section 1.3.5.1 the cost of the cards will be compensated by the time saved when using the new system in less than a month.

#### **4.4. Project's goals and deliverables**

The main goal of the first revision of the TechHelper project was to create a more reliable, scalable, robust and faster infrastructure for the company. The software part of the project – the TechHelper web application during this revision is mainly used to show the executives the benefits of switching from a legacy-outdated system to a fully customizable web based solution. Just implementing the server-based architecture already resolved many of reliability and speed problems even when still using the old TrackIt application.

After demonstration of the first prototypes of the TechHelper web application and explanation all of the features that can be integrated into it, the executives of the company gave the rest of the project a green light. When the first revision of the project is completed, it is going to be deployed to the server. From that point on, the new system will be used in parallel with the old one complementing each other. The future revisions of TechHelper applications will be replacing more and more features of TrackIt gradually phasing the latter completely out.

Currently the hardware part of the project is already in place. The TechHelper web application is in the final stages of building and testing. According to estimations, the first revision of the application is going to be ready to deploy ahead of the schedule by the end of September 2006.

#### **4.5. Project's Experiences (Positives and Negatives)**

As mentioned above the TechHelper project was the first real life project undertaken by the oneman developing team, that's why its educational value is as important as the business value. From the very conception of the idea that Premiere Copier needs to upgrade the current system the project became an exciting journey of new discoveries, challenges and research. Due to the lack of practical experience especially in the very beginning of the project challenges arose all the time and were resolved one by one, providing invaluable lessons to the developer.

The first step to designing the new system was figuring out what it was supposed to accomplish; in other words gather and organize the requirements, which quickly became the first challenge. Even though Premiere Copier is a small company, requirements were piling up very fast. It was quickly realized that it is impossible to satisfy all of them in a reasonable timeframe. The method of dividing and conquering was suggested, so the project was split into revisions. Revision one, described in this document was supposed to serve as the basic framework and a prototype for the rest of the TechHelper project. It also included the much needed upgrade of the hardware to provide a firm foundation for the existing applications as well as the new application. Such strict limitation of what is to be included in the first revision prevented the scope creep and allowed the project to stay on track even with the limited resources.

After forming a list of requirements for the first revision, there came the next challenge of choosing the right solutions to implement them. Because the company never undertook a project of this nature before, there were no internal procedures or policies for system development; therefore a research was conducted to find the most appropriate ways to satisfy the requirements. Section 2.1 describes the weighted method used to choose the right alternative for the project. The majority of the research was conducted using the Internet search engines like [www.google.com](http://www.google.com/), which not only saved time but also uncovered many more solutions than was expected. Even though there was only one winner in each category, the information was gathered for all the contenders, which may be found more suitable for the future projects. The only downside to the above method was that the whole research and the evaluations were done by the same person which might have introduced some biased judgments.

Estimating the time schedule was not an easy task as well. With no experience of similar projects the only way to judge the length of a task is guessing. Using such a vague technique is

one of the main reasons that the project is actually ahead of the schedule – most of the tasks were assigned longer durations than they required. However, now that the actual times for the tasks are known, it is going to be much easier to estimate schedules for the future projects.

When the winning solutions were picked out in each of the major categories, it was time to start the first iteration of designing, building and testing. Due to only one person being the designer and the developer it was decided that such iterative approach would be the best fit for the project. The industry's best practices such as n-tiered architecture and design patterns were used as the main building blocks of the application. The stumbling stone for this phase was actually transferring from theoretical design to writing code as all the design elements had to be actually coded, tested and implemented into the project by the developer with almost no experience building applications of this scale. The Internet and the advice of Regis University professors came to the rescue when difficult situations arose.

When it came time to perform the testing, the developer had only himself to perform most of it. Only the working application could be tested by the end users, so the unit testing and integration testing had to be performed by the developer. It is said, that testing your own code is one of the worst practices, but in this case it was the only way out. Many times it took longer to track down and eliminate the errors that were not caught during the unit and integration tests, but were caught during the system tests; however that is the price that had to be paid due to having very limited staff working on the project.

As mentioned above, the hardware portion of the project is already implemented in place. It is currently used to run the legacy application more efficiently. The system tests are also performed by deploying the latest build to the server and letting the users interact with it and basically perform their everyday tasks using the functionality of the new application.

# <span id="page-40-0"></span>**5. Chapter V – Conclusions 5.1. Lessons Learned**

In addition to being a much needed upgrade to the current business process project TechHelper turned out to be a very valuable learning tool. Filling the shoes of the project manager, developer and designer was challenging for one person but gave very valuable insights to each of those roles.

Using a formal methodology to design and manage the project was a new experience as well. All the smaller projects done in the past were just thrown together at the last minute and fixed as they went along. A formal methodology allowed to develop the basic structure of the project using the best practices from the industry and at the same time made the system more stable, robust and scalable.

Approaching the project in this new and different way did introduce its share of problems as well. Learning curve of the formal method did delay the first results, but in the long run provided far too many advantages to ignore.

#### **5.2. Next Steps**

This document only covered the first revision of the TechHelper application. The future revisions will introduce more and more functionality and features. Some of those features were already extracted from the initial questionnaires when first researching the requirements for the project. Most of them had to be removed from the revision one to eliminate the scope creep and keep it simple enough to produce quick results. Some of the main future features are listed below:

• Inventory management for each technician with minimum stock and restocking alerts – this function will replace the similar one in the legacy TrackIt application and begin the process of phasing the latter out.

- Full Call management features more functionality to replace that of TrackIt
- Additional Reports fully customizable reports to facilitate any kind of research and data mining the executives are interested in
- Adobe PDF document generation for easy emailing optional function to facilitate electronic delivery of documents to customers directly from within the application
- Interface with a major mapping/guidance website to provide driving directions and maps – new feature to facilitate faster travel times from one call to another
- Developing a more attractive graphical user interface more eye-pleasing web page design
- Automatic emails about new calls to technicians cell phone another convenient way to eliminate paperwork and receive all the information in electronic form
- Sales Leads Management by retrieving and storing information from yellow pages and/or other sources – new sales tool allowing to keep track of the potential leads and preventing multiple sales people from calling the same company.
- Sales Man's Corner a new function, that will help sales force organize their records and keep their customer and sales information safe and easily accessible (Contact information, notes, proposals, etc.)
- Financial Functions tools to keep track of charges and past dues, automatically generate monthly bills for copy counts and etc.
- And more features as needed/required by users as already mentioned, TechHelper is fully customizable solution, allowing to add any functionality that might be required by users

#### <span id="page-42-0"></span>**5.3. Project summary**

Overall the first revision of the project is a success. It is still a work in progress and judging from the list in Section 5.2, there is still plenty of work to do. Being the first project of this kind for the company, it has provided very valuable educational experience and business benefits to Premiere Copier already, and more is still to come. The most difficult part of the endeavor was the staff limitation. One man developing team, and only fifteen to twenty hours a week to dedicate to the project did delay the results that could be seen much faster with adequate staff. It will be recommended to the company executives to assign the current developer to this project full time and possibly hire some temporary help to get the TechHelper to the point when the legacy application can be completely eliminated. From there on the system will only require minimal maintenance and functionality upgrades as the need for those arises. At that point in time project staff can be reduced to part-time again.

## **Bibliography**

<span id="page-43-0"></span>About PostgreSQL. Retreived June 22, 2006 from<http://www.postgresql.org/about/>

- Barcia, R. (2004, Oct 19). Java Server Faces (JSF) vs. STRUTS. SYS-CON Media. Retrieved June 20, 2006 from<http://websphere.sys-con.com/read/46516.htm>
- Cingular Wireless Internet Pricing and Coverage Information. Retrieved June 18, 2006 from

[http://onlinestorez.cingular.com/cell-phone-service/cell-phones/cell-](http://onlinestorez.cingular.com/cell-phone-service/cell-phones/cell-phones.jsp?RFlow=A&q_targeter=PC_Card&source=INC230059&zip=80229&_requestid=58693)

[phones.jsp?RFlow=A&q\\_targeter=PC\\_Card&source=INC230059&zip=80229&\\_requestid=58693](http://onlinestorez.cingular.com/cell-phone-service/cell-phones/cell-phones.jsp?RFlow=A&q_targeter=PC_Card&source=INC230059&zip=80229&_requestid=58693) 

Conrad, T. (2005). PostgreSQL vs. MySQL vs. Commercial Databases: It's All About What You Need.

*Jupitermedia Corporation*. Retrieved June 24, 2006 from

<http://www.devx.com/dbzone/Article/20743/1954?pf=true>

Dell PowerEdge 830 Server Technical Specifications. Retrieved June 20, 2006 from

[http://configure.us.dell.com/dellstore/config.aspx?c=us&cs=04&kc=6W300&l=en&oc=pe830-](http://configure.us.dell.com/dellstore/config.aspx?c=us&cs=04&kc=6W300&l=en&oc=pe830-med&s=bsd)

[med&s=bsd](http://configure.us.dell.com/dellstore/config.aspx?c=us&cs=04&kc=6W300&l=en&oc=pe830-med&s=bsd)

Eclipse IDE Product Information. Retrieved June 24, 2006 from

[http://wiki.eclipse.org/index.php/Eclipse\\_FAQs](http://wiki.eclipse.org/index.php/Eclipse_FAQs)

- Fowler, M. (2003). *Patterns of Enterprise Application Architecture*. Boston. Pearson Education, Inc.
- Gateway E-9220T Server Technical Specifications. Retrieved June 20, 2006 from

<http://www.gateway.com/products/gconfig/prodseries.asp?seg=sb&gcseries=gtwye9220t&clv=Btn1>

Getting the JAVA Enterprise Edition 5.0 Software Development Toolkit. *Sun Microsystems*. Retrieved June

18, 2006 from<http://java.sun.com/javaee/downloads/index.jsp>

IBM xSeries 206m Server Technical Specifications. Retrieved June 20, 2006 from [http://www-](http://www-03.ibm.com/servers/eserver/xseries/hardware/tower/x206m/specs.html)

[03.ibm.com/servers/eserver/xseries/hardware/tower/x206m/specs.html](http://www-03.ibm.com/servers/eserver/xseries/hardware/tower/x206m/specs.html) 

Ingres 2006 Product Information. Retrieved June 22, 2006 from

[http://www.ingres.com/products/Prod\\_Ingres\\_2006.html](http://www.ingres.com/products/Prod_Ingres_2006.html)

IntelliJ IDEA IDE Product Feature. JetBRAINS. Retrieved June 24, 2006 from

<http://www.jetbrains.com/idea/features/index.html>

June 2006 Web Server Survey. *Netcraft*. (2006, June). Retrieved June 20, 2006 from

[http://news.netcraft.com/archives/web\\_server\\_survey.html](http://news.netcraft.com/archives/web_server_survey.html)

- Manner, W. (1997). Rapid Application Development. *Bowling Green State University*. Bowling Green, Ohio. Retrieved June 18, 2006 from<http://csweb.cs.bgsu.edu/maner/domains/RAD.htm>
- NetBeans 5.0 IDE Product Information. (2006, January 1). Retrieved June 24, 2006 from <http://www.netbeans.org/community/releases/50/index.html>

Open Source Database Software Comparison. (2005, March). Retrieved June 22, 2006 from <http://www.geocities.com/mailsoftware42/db/>

PowerSpec Server 300 Technical Specifications. Retrieved June 20, 2006 from

[http://www.powerspec.com/systems/system\\_specs.phtml?selection=Server%20300](http://www.powerspec.com/systems/system_specs.phtml?selection=Server%20300)

- Purchasing Visual Studio 2005. *Microsoft*. Retrieved June 18, 2006 from <http://msdn.microsoft.com/vstudio/howtobuy/>
- Satzinger, J. W., Jackson, R. B., Burd, S. D. (2002). Systems *Analysis and Design in a Changing World, Second Edition*. Boston. Course Technology.
- Sprint Mobile Broadband Pricing and Coverage Information. Retrieved June 18, 2006 from

http://powervision.sprint.com/mobilebroadband/devices/index.html?id12=UHP\_Billboard\_Plug\_It\_In

Struts vs. Java Server Faces. *Simplica Corporation*. Retrieved June 20, 2006 from

<http://www.simplica.com/strutsvsjsf.htm;jsessionid=LKHLLFHIOBLB>

- The Main Features of MySQL. Retrieved June 22, 2006 from <http://dev.mysql.com/doc/refman/5.0/en/features.html>
- T-Mobile Wireless Internet Pricing and Coverage Information. Retrieved June 18, 2006 from [http://www.t](http://www.t-mobile.com/shop/Phones/Default.aspx?shape=data)[mobile.com/shop/Phones/Default.aspx?shape=data](http://www.t-mobile.com/shop/Phones/Default.aspx?shape=data)

Verizon Wireless High Speed Wireless Internet Pricing and Coverage Information. Retrieved June 18, 2006

from

[http://www.verizonwireless.com/b2c/store/controller?item=phoneFirst&action=viewPhoneOverviewBy](http://www.verizonwireless.com/b2c/store/controller?item=phoneFirst&action=viewPhoneOverviewByDevice&deviceType=Wireless%20PC%20Cards&cm_re=Home%20Page-_-Personal%20Box-_-Phones) [Device&deviceType=Wireless%20PC%20Cards&cm\\_re=Home%20Page-\\_-Personal%20Box-\\_-](http://www.verizonwireless.com/b2c/store/controller?item=phoneFirst&action=viewPhoneOverviewByDevice&deviceType=Wireless%20PC%20Cards&cm_re=Home%20Page-_-Personal%20Box-_-Phones)

**Phones** 

# **APPENDIX A**

Current System User Interview

<span id="page-45-0"></span>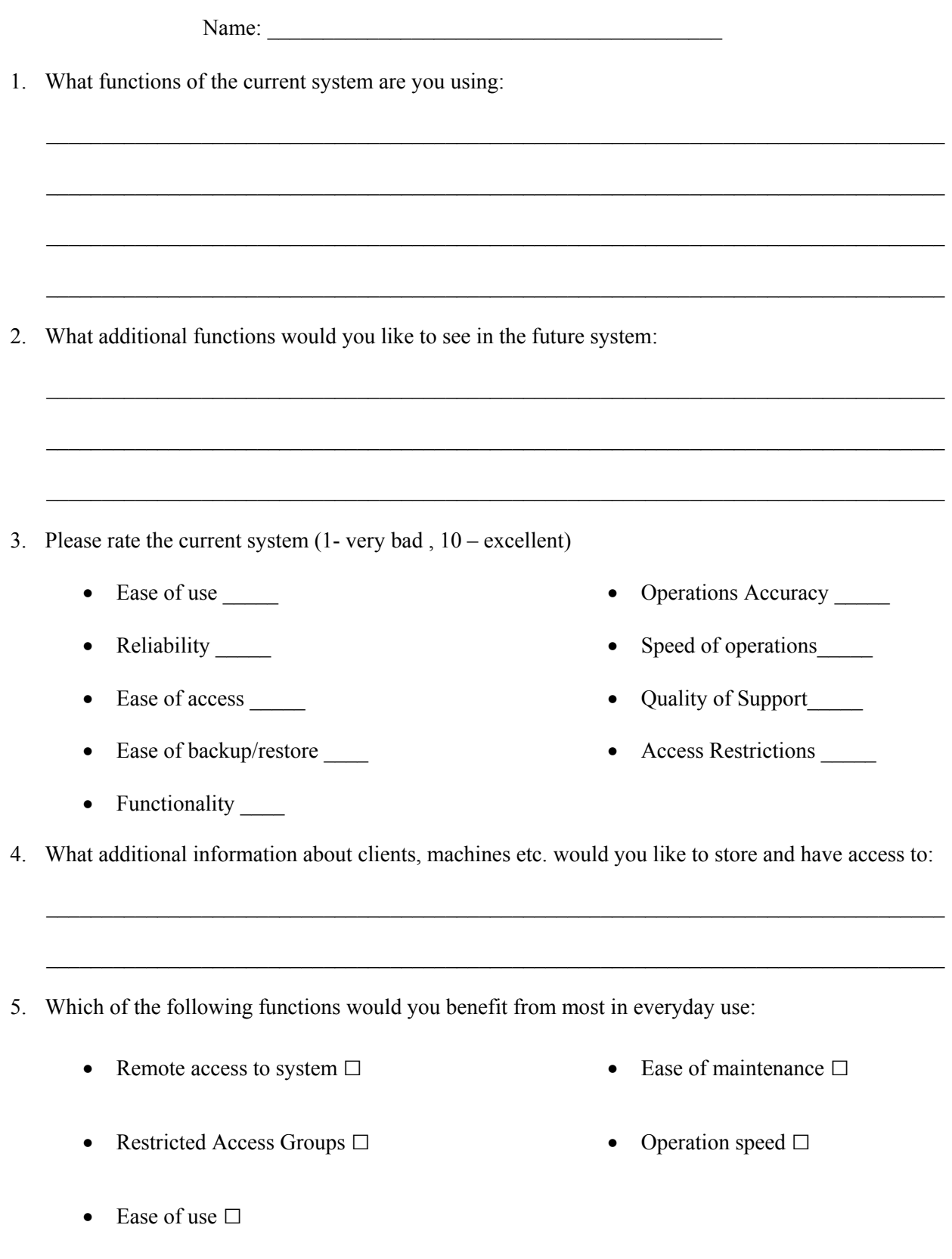

6. Additional comments and suggestions:

# **APPENDIX B**

TechHelper prototype evaluation

<span id="page-47-0"></span>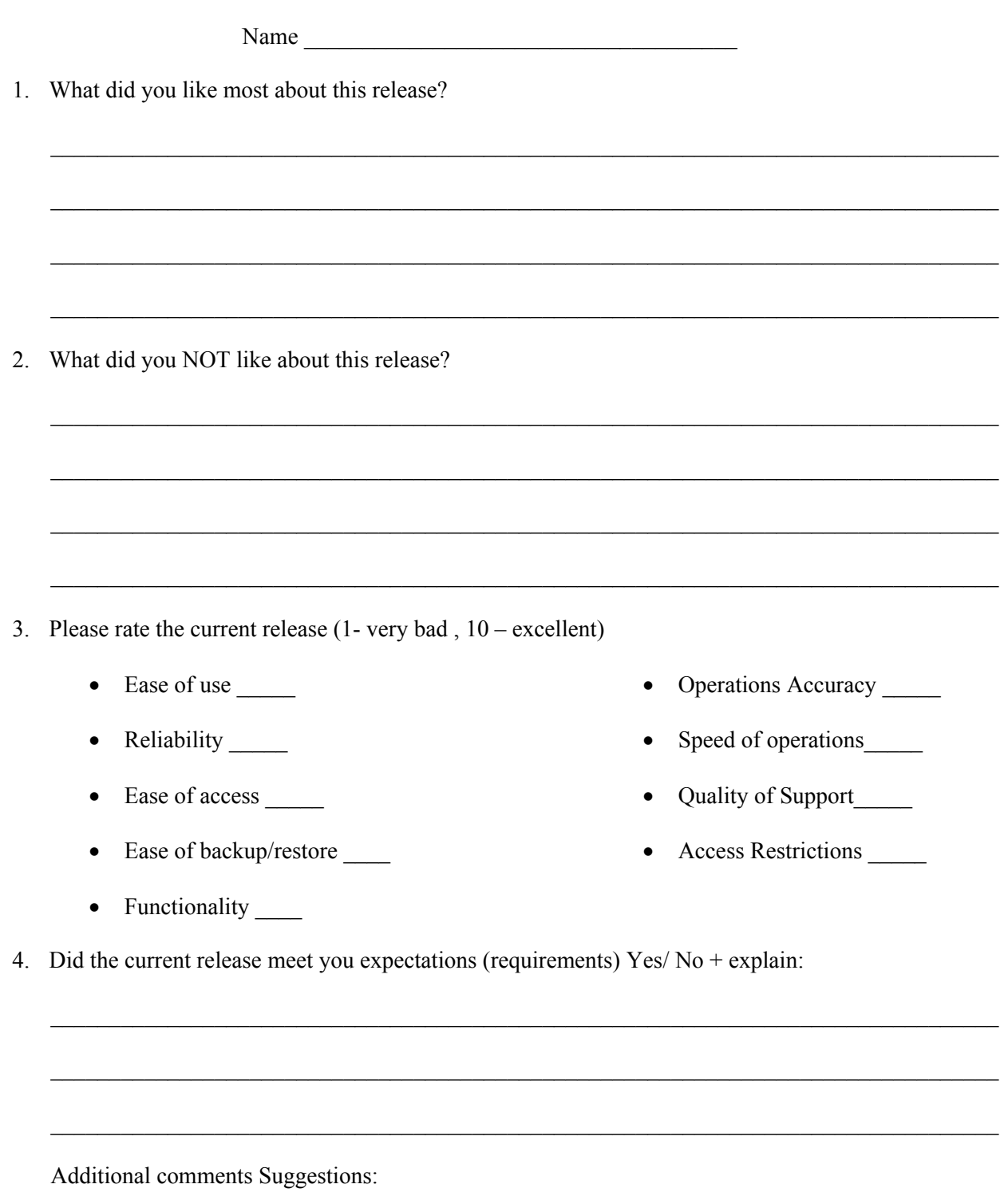

# **APPENDIX C**

Current Work Order Form (manual)

<span id="page-48-0"></span>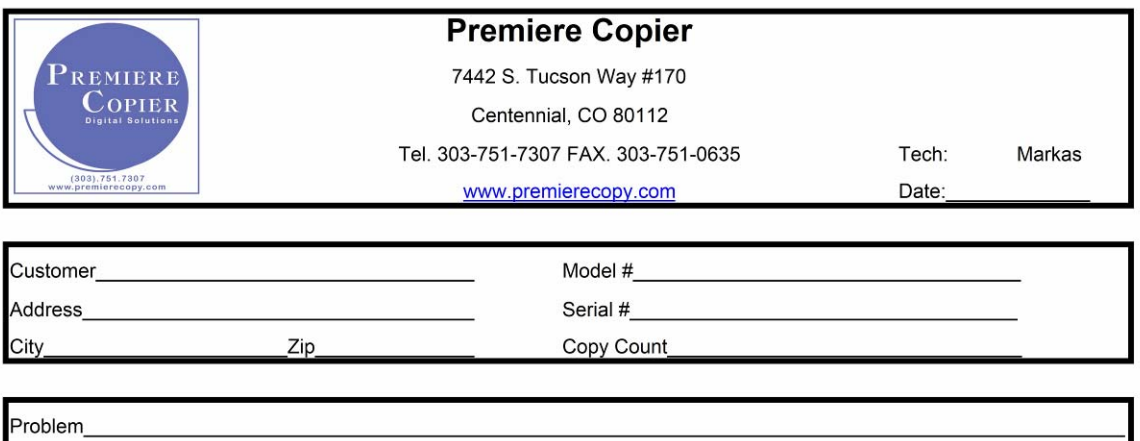

Problem\_

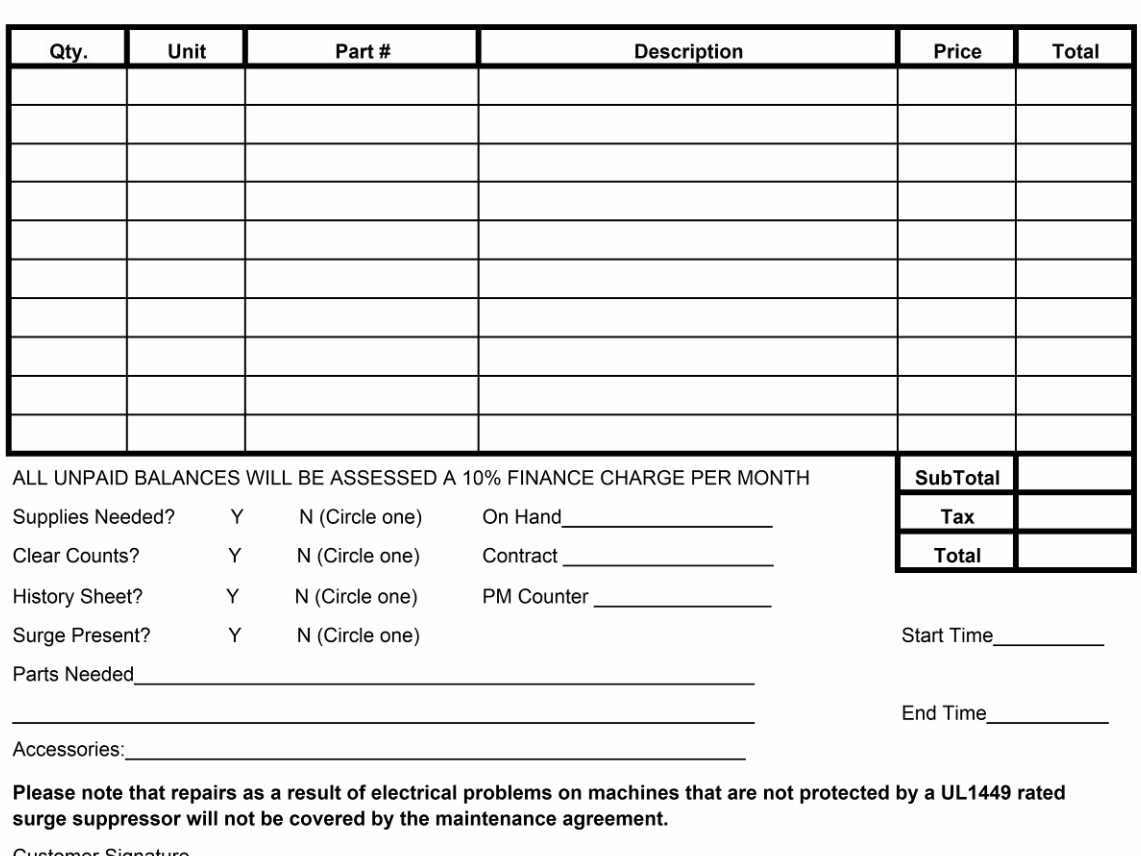

Customer Signature\_

Comments or Suggestions\_\_\_\_\_\_\_\_\_\_\_\_\_\_\_\_\_

# **APPENDIX D**

# Use Case Descriptions

<span id="page-49-0"></span>1. Access Customer Info

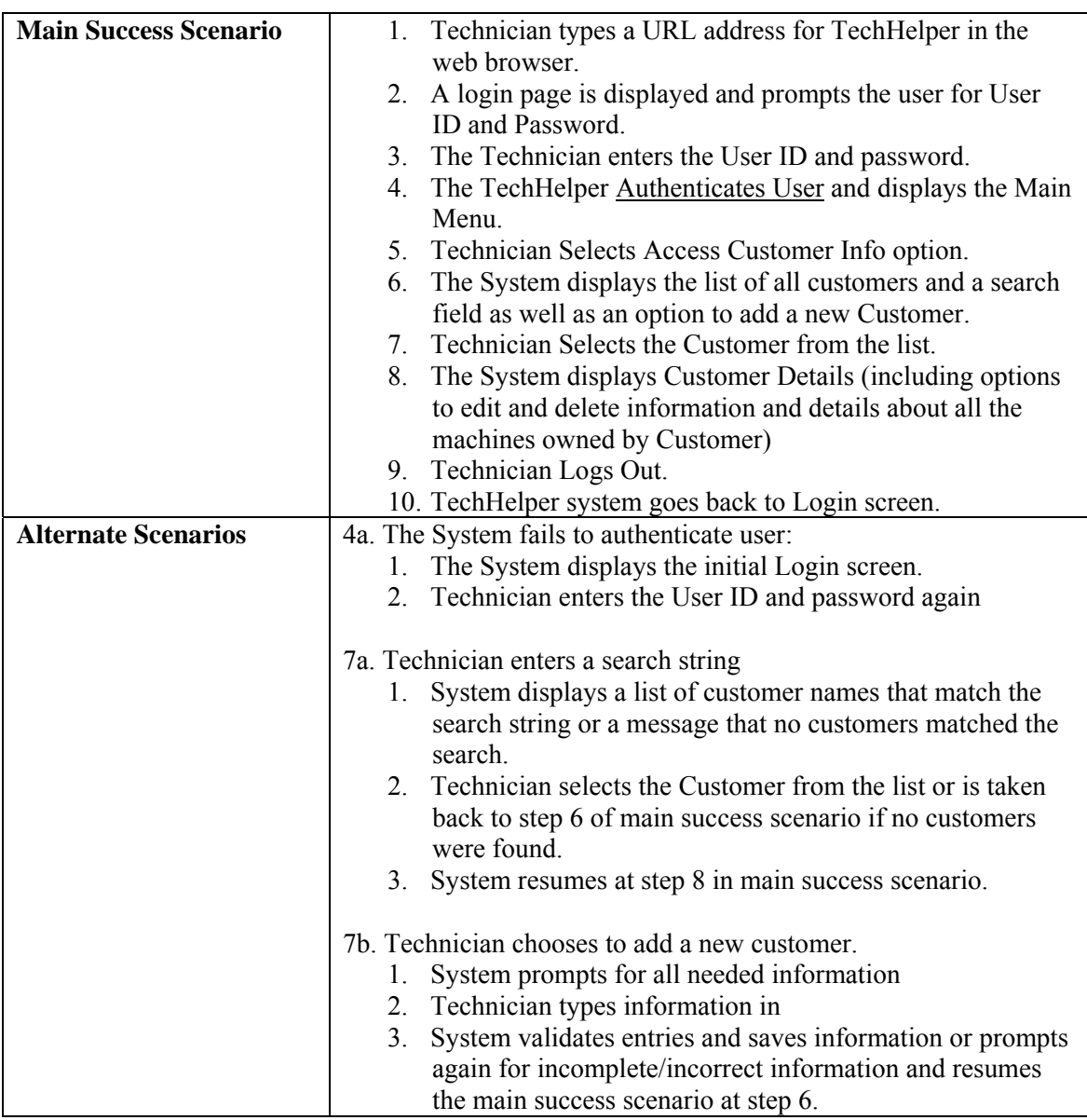

## 2. Access Machine Info

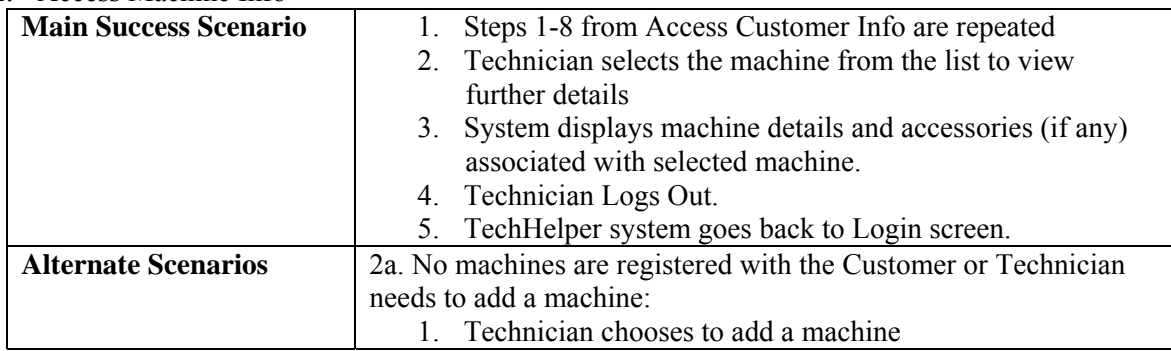

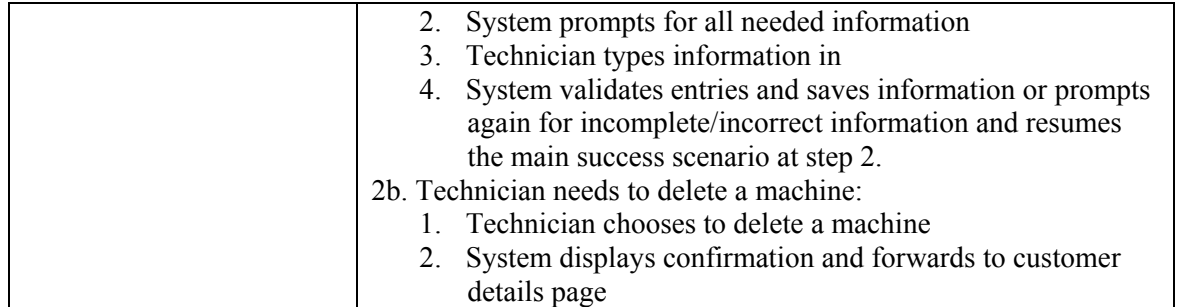

# 3. Access Accessory Info

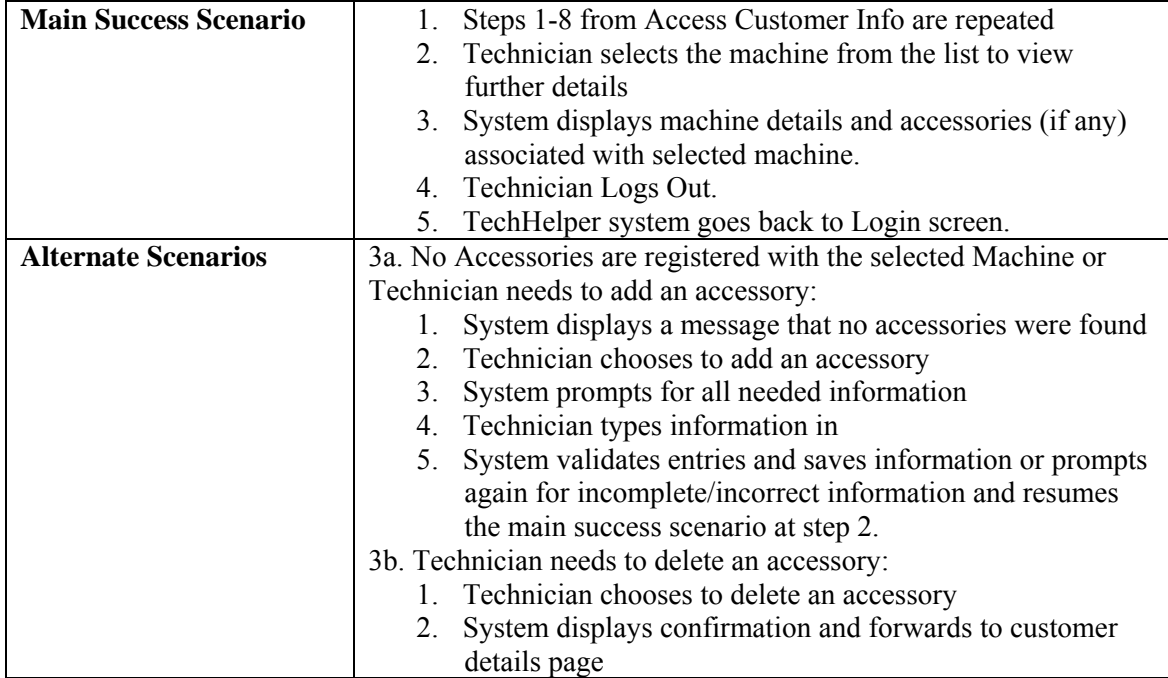

## 4. Access Technician Info

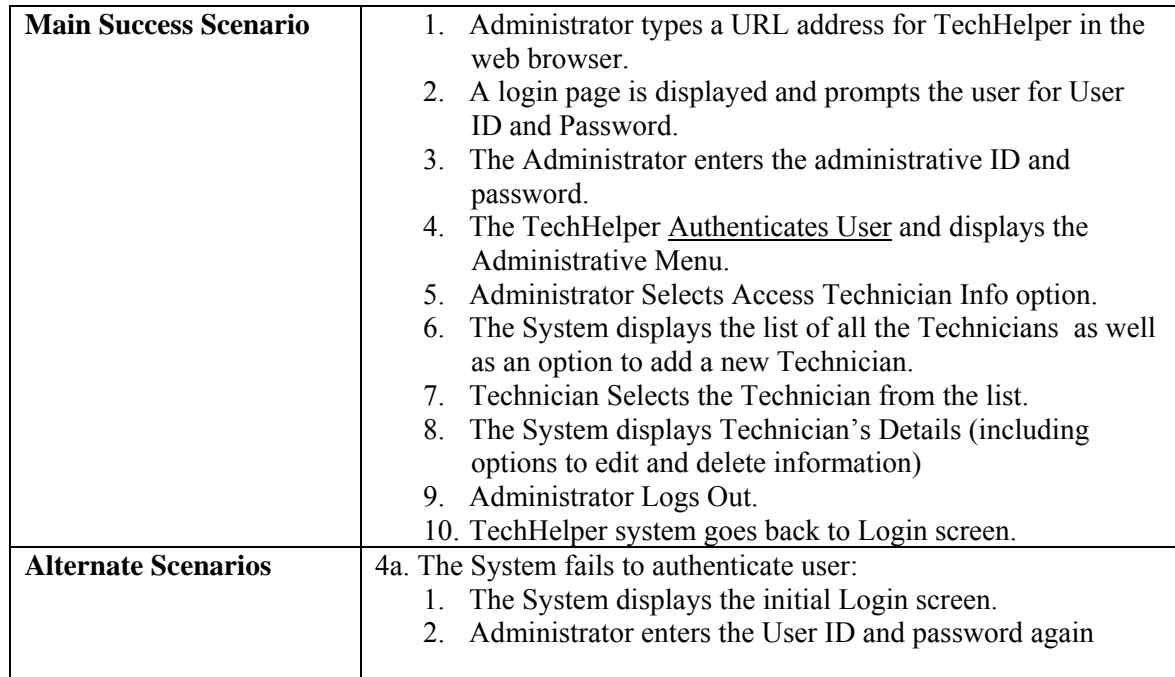

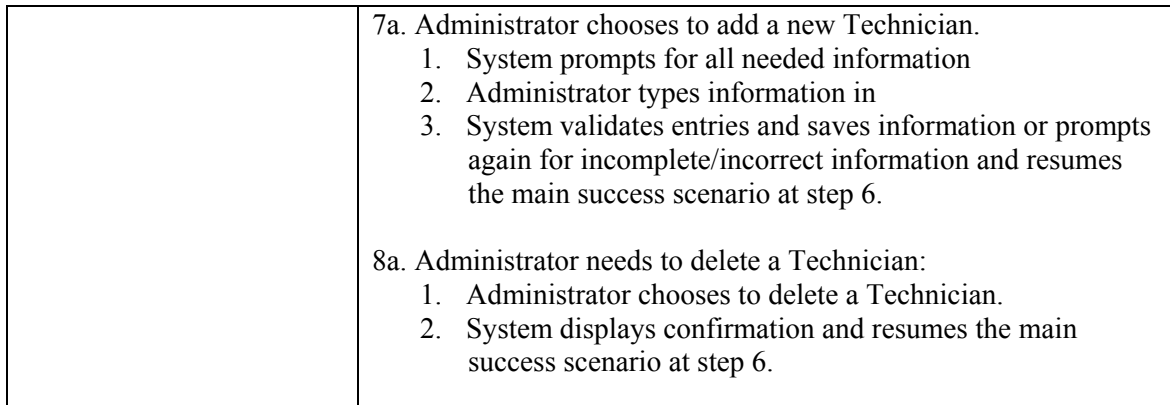

#### 5. Generate Reports

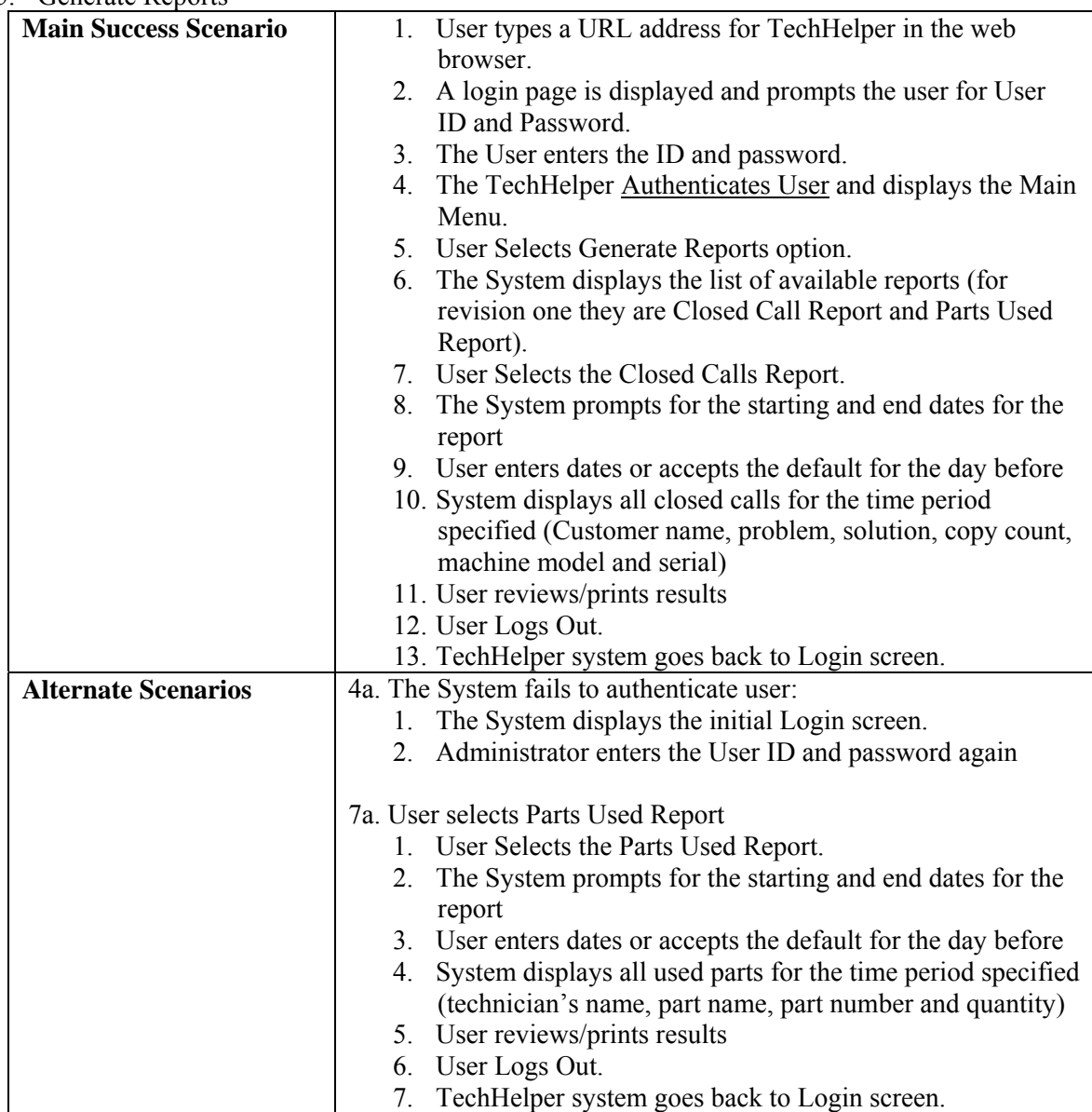

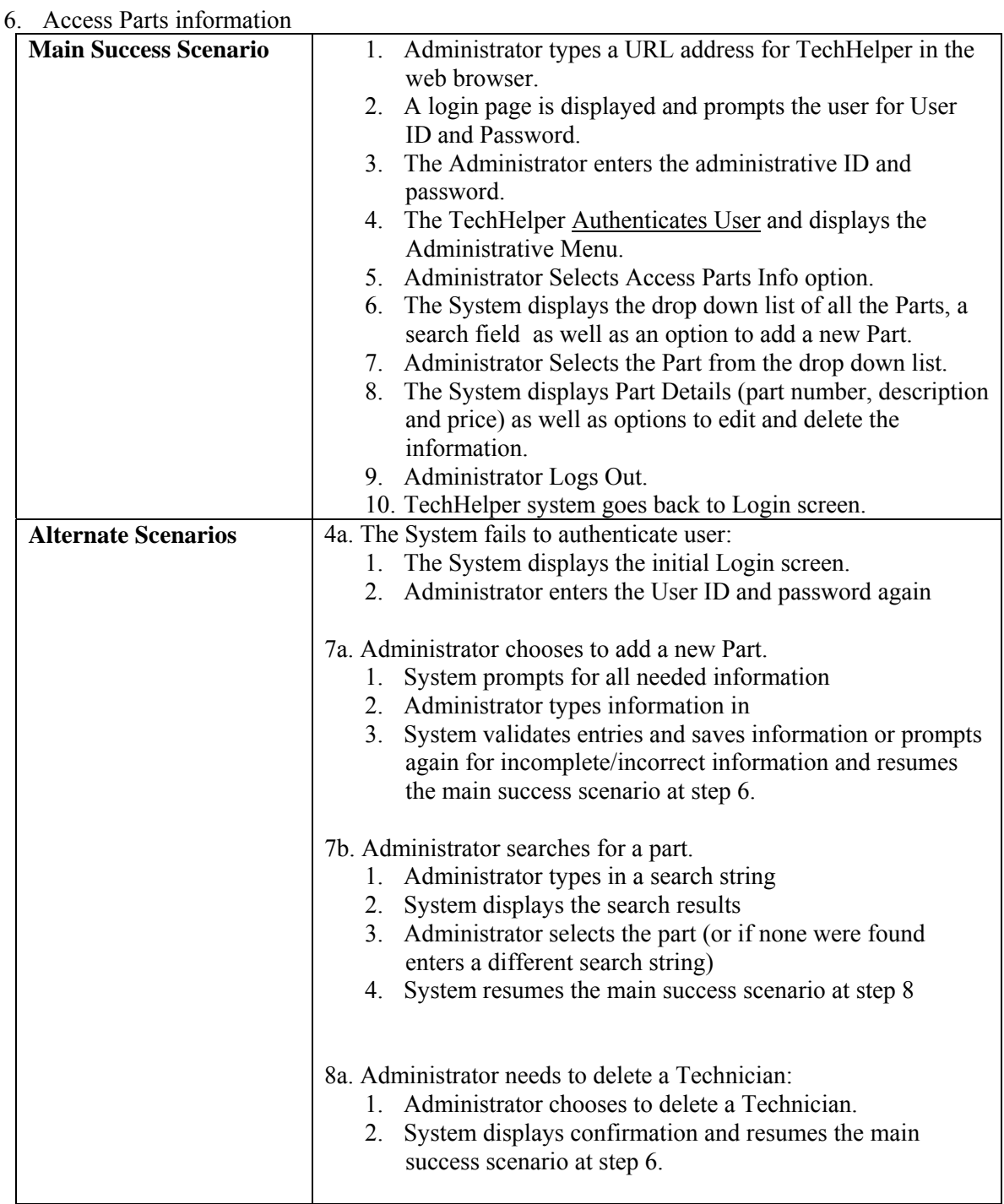

# 7. Manage Parts Inventory

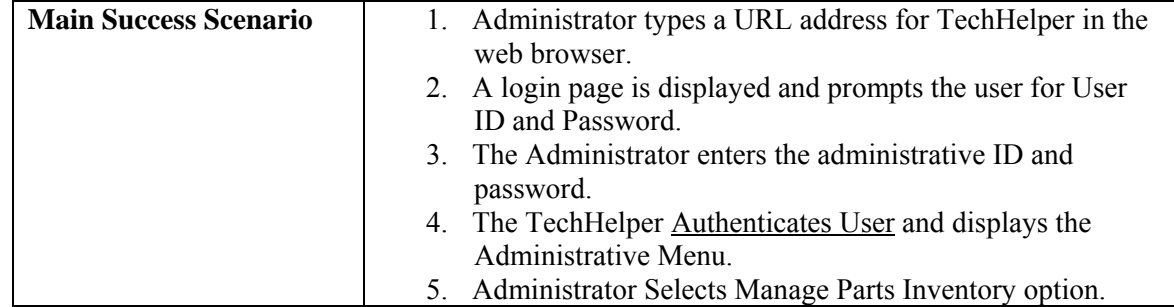

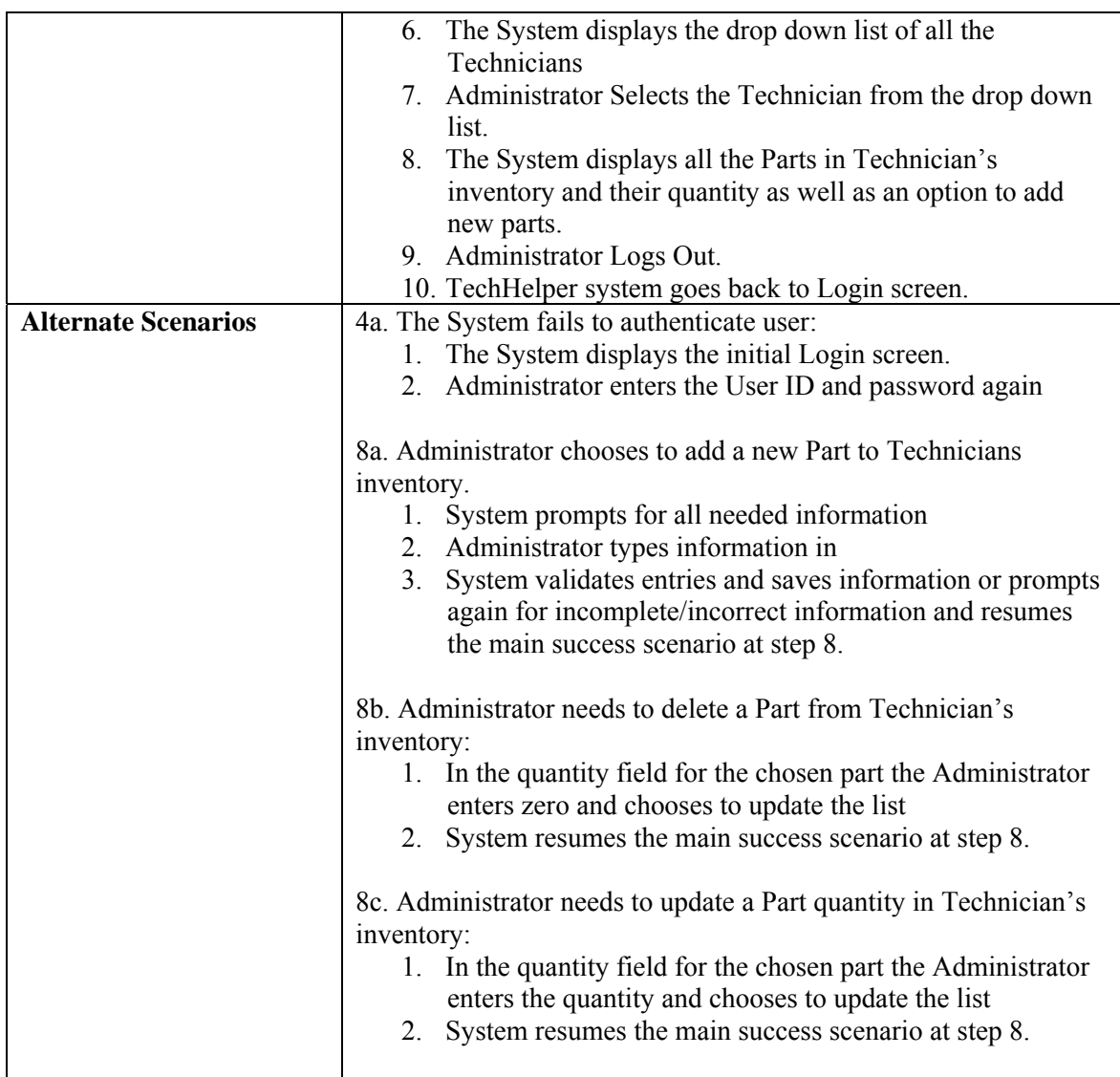

# 8. Generate Work Orders

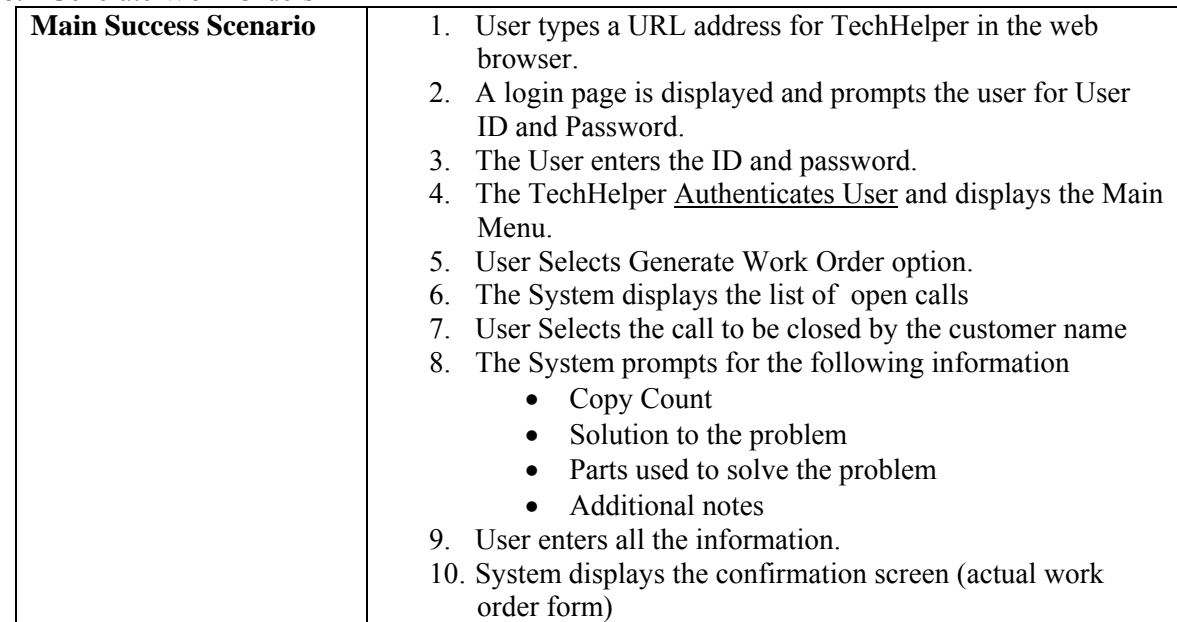

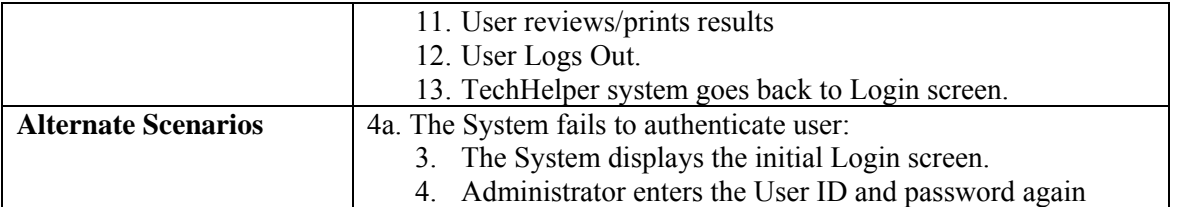

## **APPENDIX E**

#### TechHelper Data Layer Class Diagram

<span id="page-55-0"></span>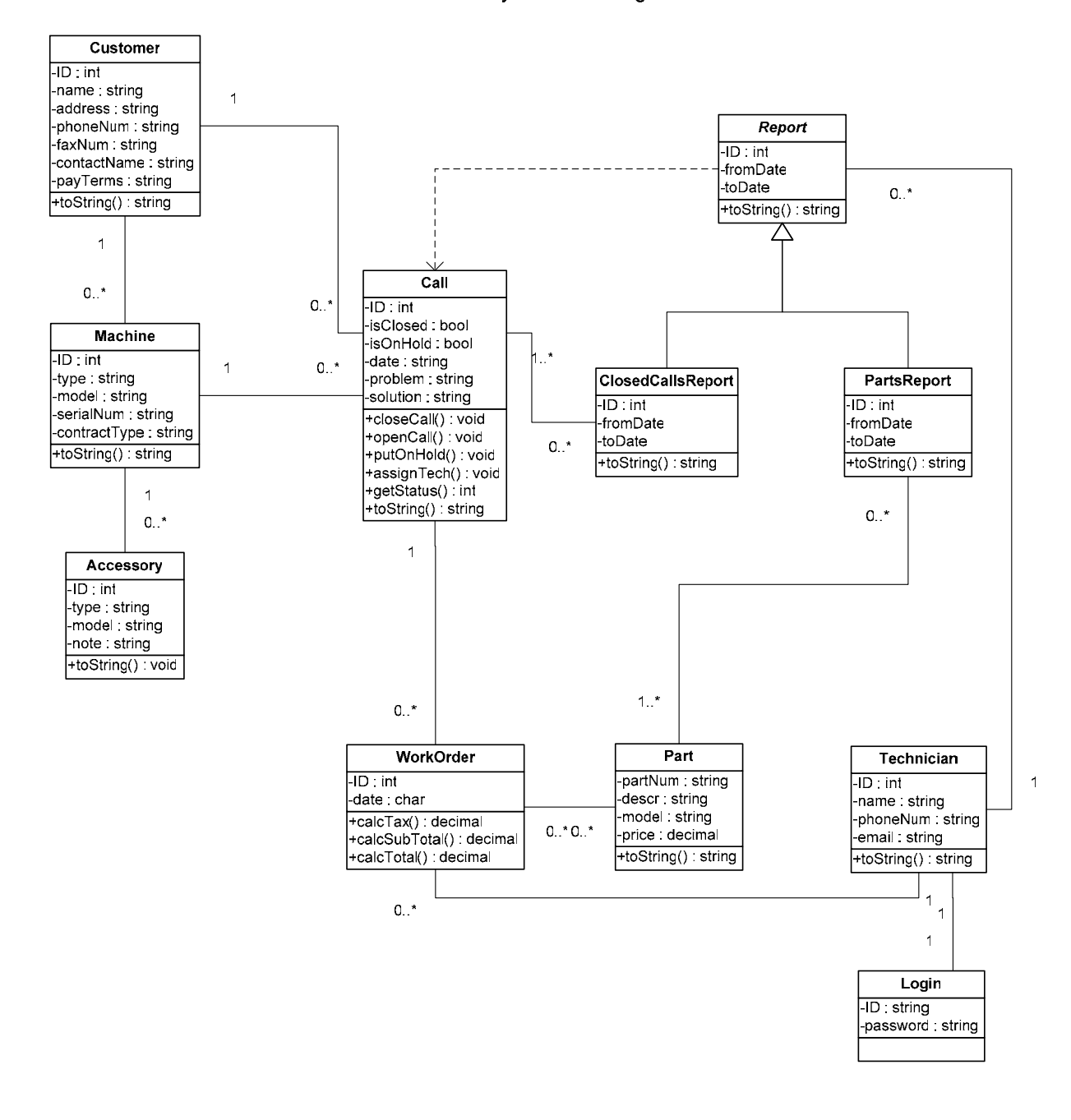

<span id="page-56-0"></span>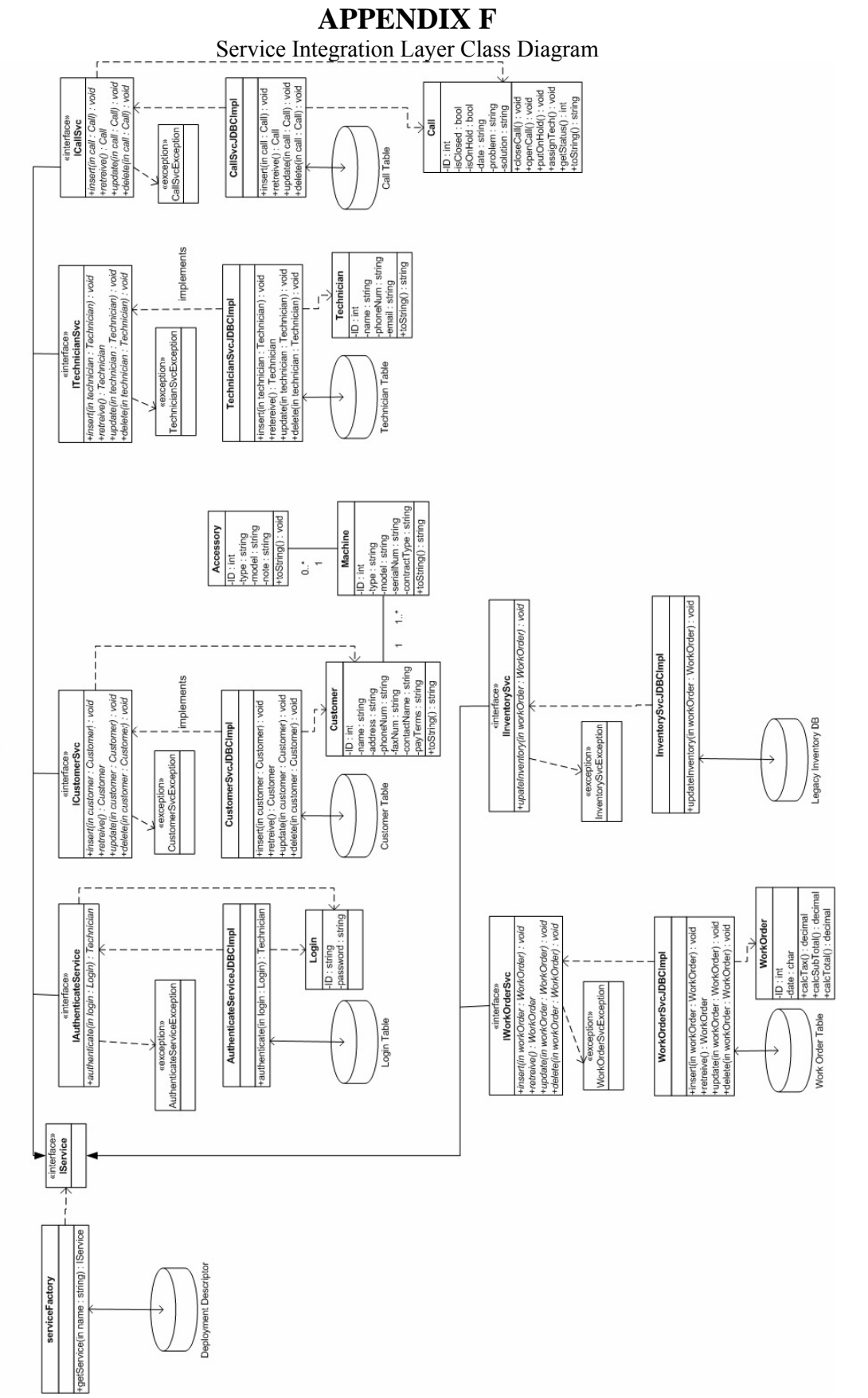

# Service Integration Layer

# **APPENDIX G**

Basic Navigational Flow of TechHelper Revision 1.

<span id="page-57-0"></span>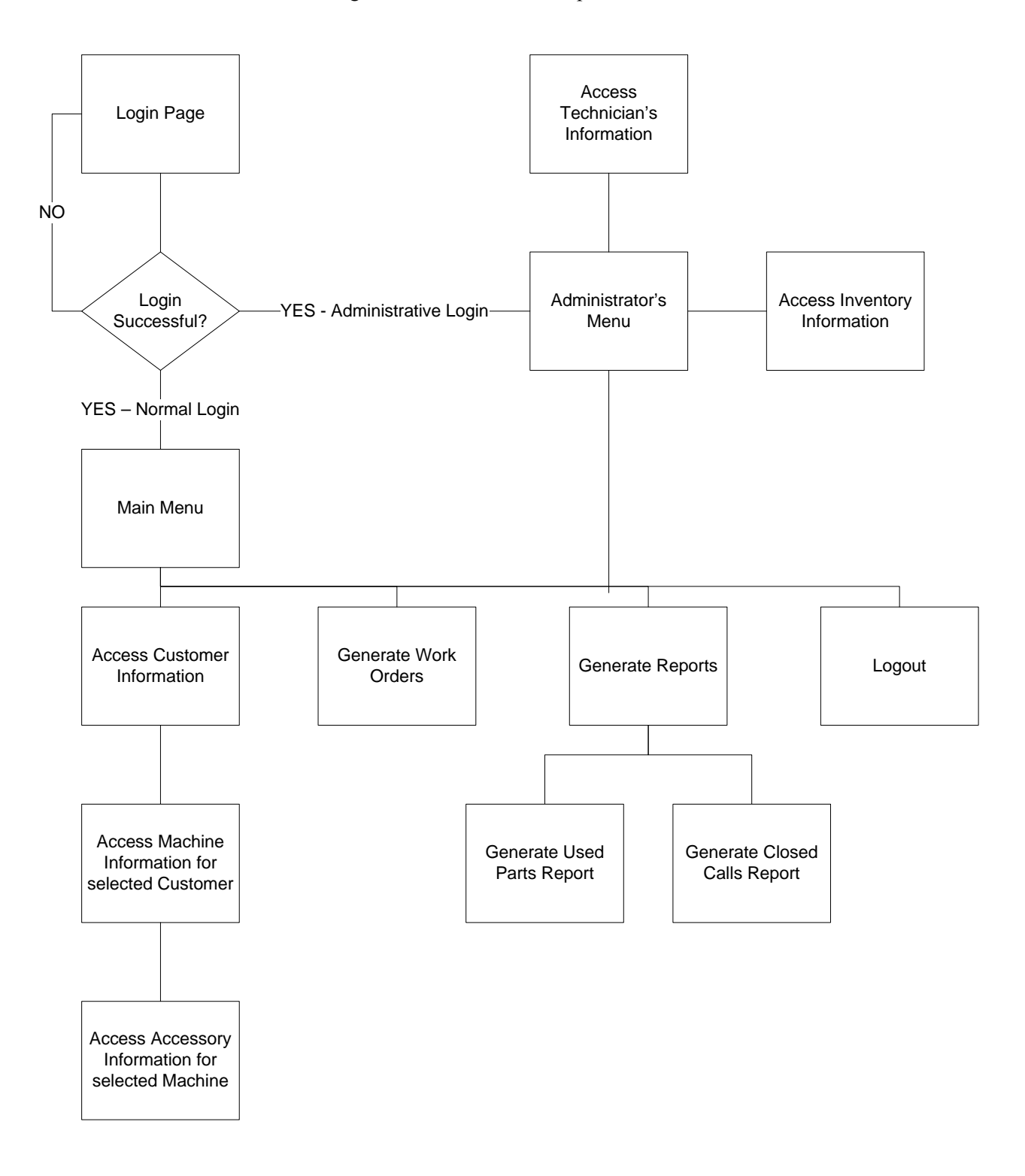